## UNIVERSITÀ DEGLI STUDI DI NAPOLI FEDERICO II

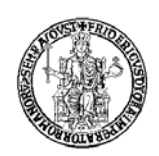

## FACOLTÀ DI INGEGNERIA

## CORSO DI LAUREA IN INGEGNERIA DELLE TELECOMUNICAZIONI

(CLASSE DELLE LAUREE IN INGEGNERIA DELL'INFORMAZIONE N.9) DIPARTIMENTO DI INGEGNERIA ELETTRICA

ELABORATO DI LAUREA

# **REMOTIZZAZIONE WEB DI ESPERIMENTO SUL CIRCUITO CAOTICO DI CHUA**

RELATORE CANDIDATO CH.MO PROF. ING. DARIO ACANFORA MASSIMILIANO DE MAGISTRIS MATR. 841/50

ANNO ACCADEMICO 2005/2006

*Ai miei genitori che mi hanno sostenuto su tutti i fronti durante il* 

*duro cammino della laurea.* 

## **INDICE**

**Introduzione**………………………………...pag. 5

## **Capitolo 1: Introduzione al Caos**

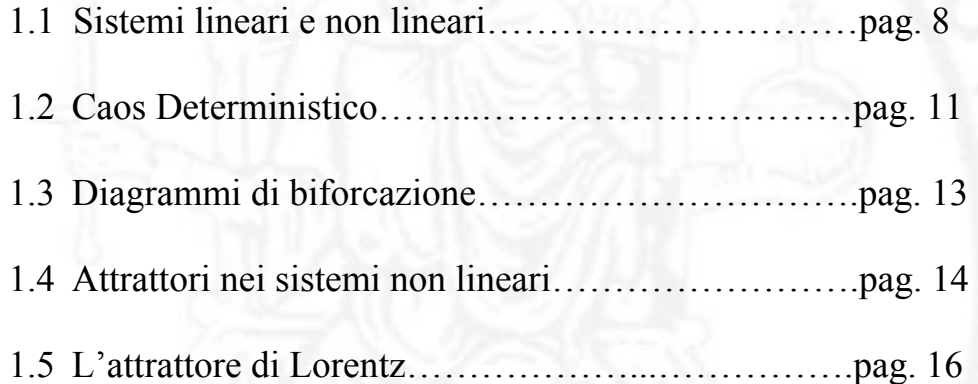

## **Capitolo 2: Il circuito di Chua**

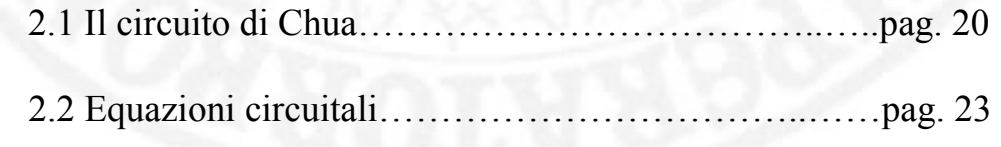

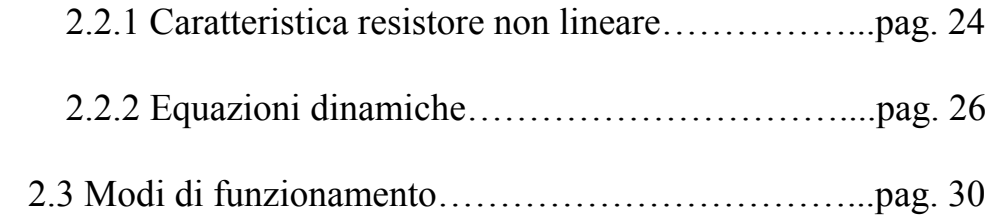

## **Capitolo 3: Aspetti realizzativi**

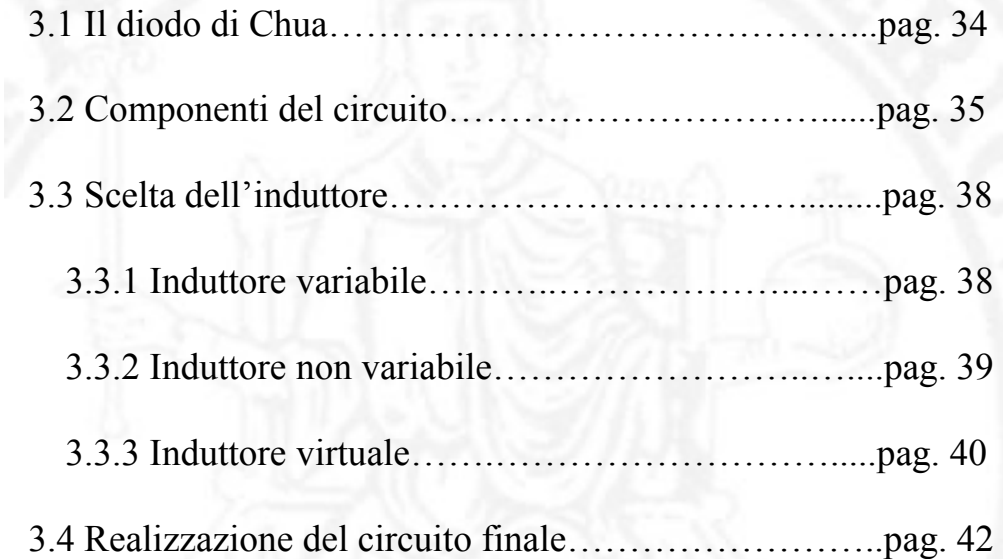

## **Capitolo 4: Remotizzazione**

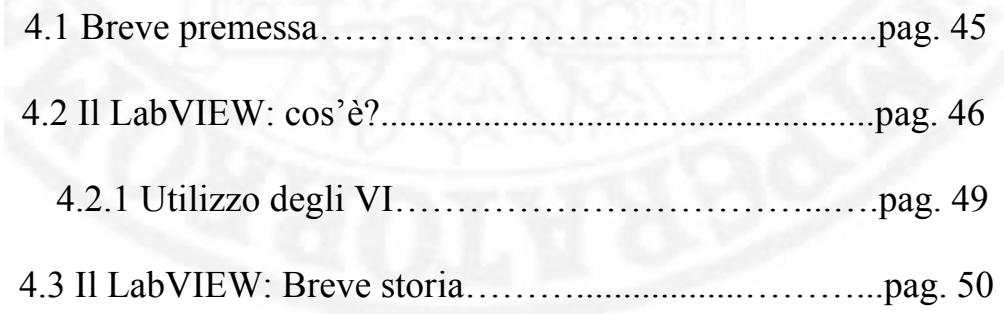

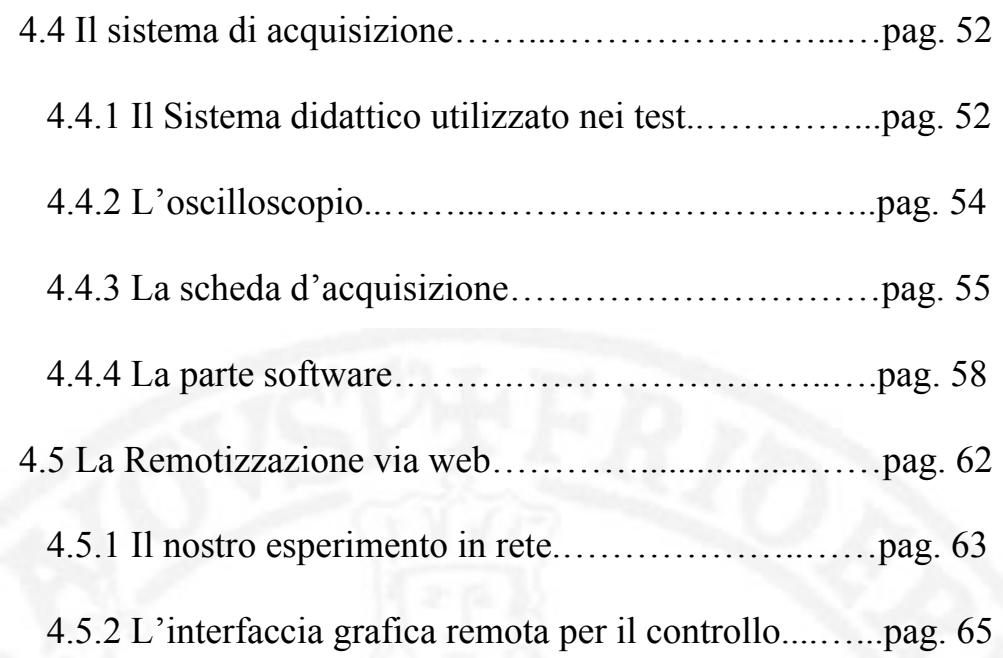

**Bibliografia**……………………………………...pag. 69

## **Introduzione**

 La rivoluzione informatica, come tutte le rivoluzioni, non ha storia o per lo meno non ha una cronologia precisa. Nata nei laboratori mezzo secolo fa e maturata nei decenni successivi nelle applicazioni scientifiche, industriali e amministrative, non è stata un susseguirsi di eventi, ma un evento in sé dotato di un proprio motore temporale.

 E' giusto chiamarla rivoluzione, così come è stata quella industriale, perché grandissima ne è stata, ed è tuttora, l'influenza sulla vita della sociètà e dei singoli individui: si passa infatti ad amplificare le capacità non solo fisiche, ma anche quelle mentali ed intellettive.

 Più di trenta anni fa sembrava un miracolo l'arrivo in Italia, con una nave, del primo calcolatore, imballato in casse grandi come armadi: oggi un calcolatore, da centomila ma anche milioni di volte più potente e molto meno costoso, può essere trasportato in una valigetta del peso di pochi chili.

 Con il passare del tempo ed insieme ad un aumento delle risorse sia economiche che strutturali, si è capito come tutto il discorso riguardante la tecnologia fosse diventata una cosa "per tutti".

 Con la conseguente necessità di dover trovare un metodo di insegnamento di tali conoscenze che fosse più veloce ed efficace possibile.

L'esempio cruciale di questo fenomeno è la nascita dell'"**e-learning"**.

 Termine inglese derivante dalla fusione delle parole "electronic" e "learning"(apprendimento elettronico cioè a distanza). Oggi questa parola sta mettendo piede sempre in maggiori ambiti, e la maggioranza della fetta di mercato è costituita proprio dalle aziende e dalle università che hanno notato per prime la forte domanda da parte della "**Knowledge Society**", fondata sul valore della conoscenza e dell'apprendimento.

 Ma il futuro è alle porte e la telematica inoltre offre sempre nuove funzionalità (accesso a risorse, comunicazione in tempo reale o/e differita, ecc….) che possono essere usate direttamente come risorse nell'ambito dei processi didattici di tipo tradizionale oppure possono servire a dare vita a modelli di insegnamento/apprendimento innovativi basati su processi di comunicazione collaborativi mono e bi-direzionali, che si sono delineati negli ultimi anni proprio per l'istruzione a distanza.

 Oramai Internet e la sua rete raggiungono gli esseri umani quasi dappertutto nel globo terrestre e quindi non si possono trascurare i benefici che questa tecnologia apporta; vantaggi di tipo logistico, economico, ed organizzativo, rispetto ad un apprendimento di tipo "normale", sono alla portata di tutti e come tali vanno sfruttati a fondo (rif. bibl. 5).

 Proprio in questo ambito si inserisce il lavoro esposto in questa tesi, il cui scopo è quello di creare uno esperimento "remoto" accessibile via web, del quale studenti e persone interessate possano servirsi, per poter accedere ai risultati di testing su apparati sperimentali presenti in laboratorio, che altrimenti potrebbero essere visionati solamente in "locale".

 Protagonista dell'esperimento è il circuito caotico studiato dal Professor L. O. Chua, l'unico per il quale la presenza del caos è stata osservata e

studiata in maniera analitica. Su tale circuito, inoltre, sono stati portati avanti studi riguardanti la componentistica ed il funzionamento.

L'intero lavoro proposto è organizzato in quattro parti distinte.

 La **prima parte** di carattere prevalentemente teorico affronta lo studio dei sistemi lineari e non lineari, il concetto di Caos deterministico, e il funzionamento degli attrattori in regime di non linearità.

 La **seconda parte** ancora di carattere teorico introduce il suddetto circuito di Chua, illustrandone le dinamiche di funzionamento.

 La **terza parte** invece ne spiega la realizzazione ed il testing in laboratorio, valutandone anche le differenze a seconda del tipo di induttore prescelto.

 La **quarta** ed ultima parte infine spiega al lettore la tecnica ed il sistema utilizzati per l'acquisizione dei dati provenienti dal nostro esperimento mediante software LabVIEW e la loro successiva "remotizzazione" sul web mediante un sito in linguaggio HTML.

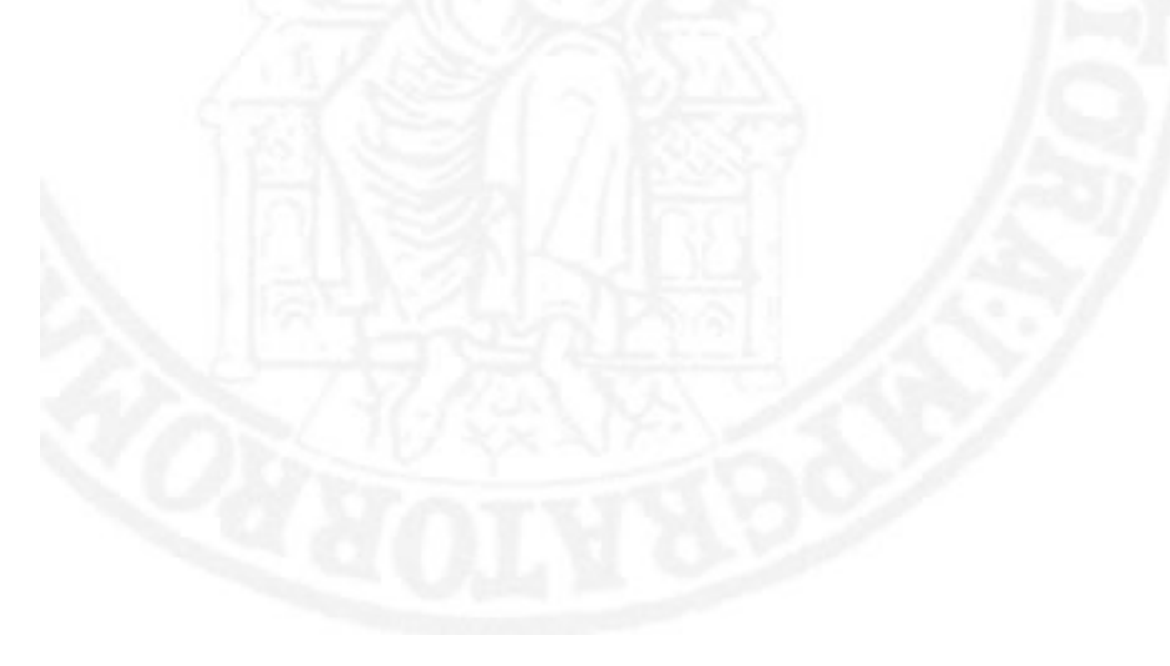

## **Capitolo 1**

### *Introduzione al Caos*

### **1.1 Sistemi lineari e sistemi non lineari**

 La modellizzazione di un sistema fisico consiste nell'espressione di relazioni matematiche che legano un certo numero di attributi, misurabili e significativi, dei comportamenti del sistema stesso. In particolare si evidenziano i parametri di stato che sintetizzano l'effetto della storia passata del sistema sul suo andamento futuro.

 Dalla teoria dei sistemi dinamici i sistemi analizzati sono caratterizzati da espressioni che connettono la velocità di variazione delle variabili di stato con i propri valori istantanei e con altri attributi del sistema.

 Matematicamente il tutto è sintetizzato in un sistema di equazioni differenziali a derivate totali:

$$
\dot{x} \equiv F(x, t)
$$

$$
x \subseteq \mathbb{R}^n
$$

 $\mathbb{E} \left[ \mathbb{E} \left[ \mathbb{$ 

dove F è, in generale, un funzionale non lineare. A questa va aggiunta la condizione sul valore iniziale assunto dalle variabili di stato:

$$
x(t_0) \equiv x_0 \tag{I.2}
$$

con t0 e **x**0 assegnati, che insieme alla [I.1] costituisce il problema di Cauchy (rif. bibl. 6).

 In uno spazio in cui le variabili di stato individuano le coordinate cartesiane è visualizzabile l'evoluzione temporale esibita dal sistema; il movimento della traiettoria è determinato dal sistema di equazioni [I.1] partendo dal punto iniziale.

 E' la forma matematica della [I.1] ad influire, principalmente, sulle deduzioni effettuabili in termini di comprensione e controllabilità dei fenomeni modellizzati.

Nota: E' possibile formulare una ipotesi esemplificativa in cui si ritiene il funzionale  $F(x,t)$  lineare e tempo invariante.

 Tale ipotesi ha permesso di esplicitare analiticamente l'evoluzione temporale espressa dal sistema, cosa che consente di valutare la stabilità del sistema rispetto alle variazioni delle condizioni nominali.

 La possibilità di manipolazione analitica di tale evoluzione consente di procedere anche in termine di sintesi offrendo la possibilità di stabilire le condizioni iniziali, il dimensionamento dei parametri fisici del sistema e l'ingresso al fine di ottenere un'uscita desiderata.

La modellizzazione con  $F(x,t)$  non lineare riveste un ampio ambito di fenomeni naturali ma, matematicamente, non consente di andare oltre valutazioni di base quali l'esistenza e l'unicità della soluzione, utili in fase di modellizzazione, che però non dicono nulla sulla descrizione del comportamento in presenza di disturbi esterni o variazioni parametriche del modello, cose fondamentali quando lo si vuole implementare tecnicamente.

 I sistemi non lineari godono di una grande varierà di comportamenti rispetto a quelli lineari, in essi infatti si osservano improvvisi passaggi da dinamiche regolari a regimi irregolari nonché una critica dipendenza da variazioni, anche piccole, delle condizioni iniziali.

 Argomentazioni significative vengono introdotte nei casi in cui il funzionale *F(x)* è schematizzabile attraverso una linearizzazione a tratti. In questo modo è possibile decomporre il problema in ambiti lineari e caratterizzare il comportamento complessivo come unione di questi.

 Conseguenza di questo approccio è la opportunità di ricorrere ad uno strumento di analisi dei sistemi differenziali detto "mappa discreta" che associa a sistemi differenziali non lineari tempo continui, sistemi tempo discreti non lineari ma autonomi, quindi trattabili dal punto di vista matematico.

 Nota: E' bene ricordare ai fini della chiarezza espositiva per chi legge due importanti definizioni:

Se la funzione *F(x,t)* è lineare nella x il sistema si dirà lineare, altrimenti si dirà non lineare. Se la funzione *F(x,t)* dipende esplicitamente dal tempo il sistema si dirà non autonomo, altrimenti si dirà autonomo.

 Tale metodo della "mappa discreta", quindi , risulta un utile ausilio alle simulazioni numeriche per la maggior parte delle caratterizzazioni delle

dinamiche esibite da un sistema non lineare, con oneri computazionali, spesso assai gravosi, soprattutto a riguardo delle variazioni parametriche.

### **1.2 Caos deterministico**

 Un grosso limite all'analisi quantitativa dei sistemi non lineari è stata l'impossibilità di ottenere un'espressione analitica dell'andamento temporale delle traiettorie di stato e ciò ha impedito di comprendere molte manifestazioni irregolari inizialmente scambiate per fenomeni aleatori.

L'esplosione teorica del Caos (rif. bibl. 16 e 17) risale solo ad una ventina d'anni, ma non è stato un evento così improvviso. Già nei lavori di Poincarè a cavallo del secolo ne troviamo anticipazioni profonde, e, grazie ai nuovi processi conoscitivi viene abbandonata definitivamente l'idea che il mondo naturale sia perfettamente controllabile e prevedibile con gli strumenti della matematica.

 Grazie all'avvento,poi, degli strumenti di calcolo automatico si è giunti alla formulazione del concetto di "caos deterministico", ad indicare il fatto che tali manifestazioni dal "carattere aleatorio" risultavano espresse in maniera "deterministica" dalla simulazione numerica dei modelli associati.

 I sistemi non lineari presentano transizioni improvvise(rif. bibl. 13, 14), a seguito di variazioni parametriche nel modello, da regimi regolari armonici ad andamenti irregolari, di ampiezza limitata ma dal contenuto spettrale molto ampio, a cui si aggiunge una critica sensibilità a variazioni anche piccole della condizione iniziale.

 Un aspetto assai critico se si pensa che basta un'incertezza anche minima sulla condizione iniziale per perdere in attendibilità sull'evoluzione temporale delle traiettorie calcolate dalle simulazioni numeriche.

 La sensibilità esponenziale delle soluzioni caotiche comporta che, al crescere del tempo, piccoli errori nelle soluzioni possono crescere rapidamente.

 Quindi l'effetto del rumore nei casi reali o dell'arrotondamento del calcolatore nelle simulazioni numeriche possono alterare completamente la soluzione rispetto a quella che sarebbe stata senza questi effetti.

 Questo fenomeno impedisce, in linea di principio, previsioni affidabili sul comportamento della realtà fisica o meglio confina queste previsioni entro un orizzonte temporale ristretto. E' sufficiente un minimo errore di misura per vanificare il tentativo di prevedere il comportamento nel futuro del sistema.

 Nel significato della teoria delle reti elettriche il caos è l'esistenza di una linea di confine di predicibilità dei sistemi oltre la quale non è possibile conoscere la reazione del sistema stesso.

 Quello che avviene in un sistema caotico è che se si esplora lo spazio delle possibili evoluzioni a partire da un insieme ristretto e semplice di possibilità iniziali si ottiene qualcosa di molto complesso, cioè dotato di molti dettagli e popolato di molte parti alternative (rif. bibl. 21,22).

 E' da lì che nasce l'impossibilità di una previsione e l'universo delle possibili evoluzioni diventa sempre più complesso, man mano che ci si spinge in là col tempo.

#### **1.3 Diagrammi di biforcazione**

 Come accennato ricorrendo all'approssimazione delle caratteristiche non lineari con una spezzata lineare questo permette di associare ad un sistema di equazioni differenziali, tempo continuo, un sistema alle ricorrenze tempo discreto autonomo.

 Quindi sono possibili valutazioni quantitative sul comportamento tenuto dal sistema rispetto alle variazioni parametriche del modello,individuando i valori numerici del parametro variabile, per i quali il sistema presenta un brusco cambiamento di comportamento, denominato biforcazione. Questi cambiamenti possono essere illustrati graficamente attraverso un diagramma detto diagramma di biforcazione.

 In tale diagramma si riportano sull'asse delle ordinate i valori campionati, con intervallo pari al periodo dell'armonica espressa, di un parametro di stato e sull'asse delle ascisse il valore di un parametro variabile rispetto cui tali valori vengono rilevati. In corrispondenza del regime armonico i punti campionati appaiono come sovrapposti; quando la variazione del parametro genera, ad esempio, un raddoppio di periodo con la nascita di un regime sub armonico, vi saranno due punti distinti rappresentati nel grafico da cui il nome di biforcazione. Se il regime presente è irregolare, i valori si distribuiranno con diversa uniformità sulla verticale al parametro di riferimento come si può notare dalla figura 1.1 .

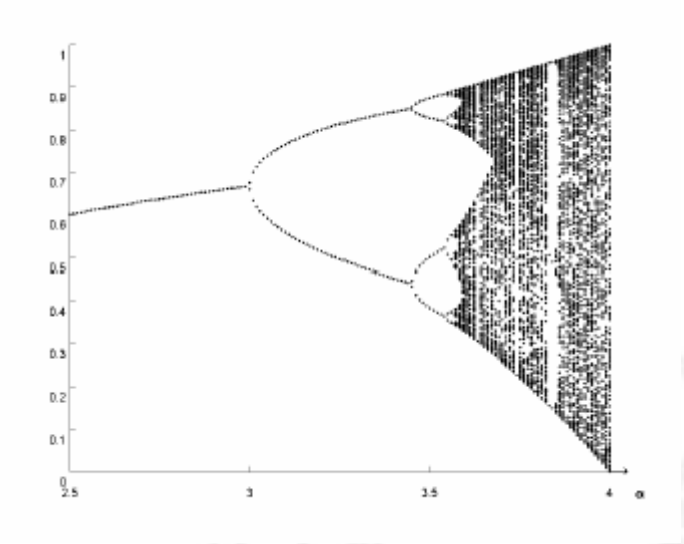

Figura 1.1 Un tipico diagramma di biforcazione

### **1.4 Attrattori nei sistemi non lineari**

 Relativamente al comportamento asintotico i sistemi lineari sottoposti a sollecitazione armonica o polinomiale, presentano, trascorso un intervallo di tempo finito, un'evoluzione temporale riproducente lo stesso carattere regolare dell'ingresso.

 Altrettanto non può dirsi per i sistemi non lineari i quali possono esprimere un andamento irregolare anche in corrispondenza di ingressi periodici (rif. bibl. 31).

 In tale contesto l'evoluzione temporale delle variabili appare diversificarsi, istante per istante, anche dopo un tempo notevole dall'inizio dell'evoluzione.

 Nonostante ciò, attraverso l'utilizzo delle simulazioni numeriche, si è potuto individuare un certo grado di regolarità anche in questi andamenti.

 Considerando, ad esempio, valori campionati delle variabili di stato di un sistema, caratterizzato per determinate condizioni operative da un andamento armonico di periodo T, si può notare che questi non si distribuiscono uniformemente nello spazio di stato ma si addensano in particolari zone a costituire i cosiddetti "attrattori strani".

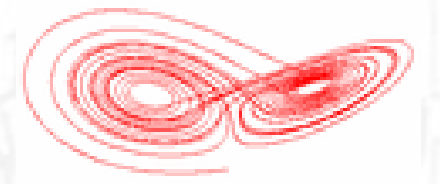

Figura 1.2 Esempio di attrattore strano

 Talvolta può sussistere una coesistenza di diversi attrattori di natura caotica o regolare. Ciò è indice di un molteplicità di comportamenti del sistema rispetto alla condizioni iniziali, nel senso che il sistema può tendere verso diversi comportamenti asintotici a seconda dello stato iniziale da cui muove. In questo caso si procede ad una ripartizione dello spazio di stato in "bacini di attrazione", uno per ciascun attrattore presente, costituiti dagli stati a partire dai quali il sistema procede verso lo specifico attrattore di riferimento.

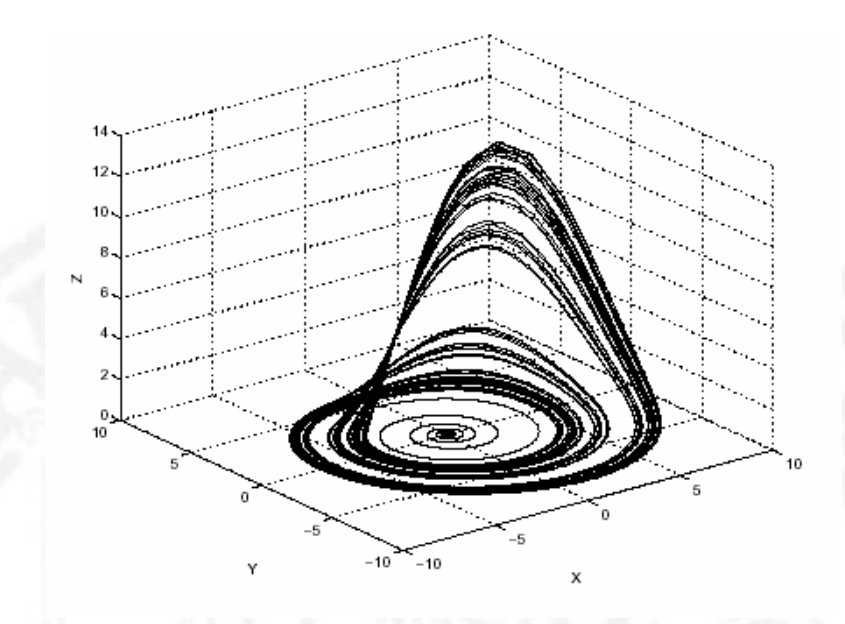

Figura 1.3 Esempio di attrattore caotico

### **1.5 L'attrattore di Lorentz**

 L'attrattore fu scoperto da Lorenz mentre si dedicava a studi di metereologia nella speranza di poter trovare un sistema che potesse ben modellizzare le correnti convettive presenti nell'atmosfera: in uno dei tanti tentativi fatti per ridurre la complessità del problema ottenne questo sistema differenziale abbastanza semplice:

$$
\begin{cases}\n\dot{x} = a (y - x) \\
\dot{y} = x (b - z) - y \\
\dot{z} = xy - cz\n\end{cases}
$$
\n(1.3)

Con a = 10, b =  $28$ , c =  $8/3$ .

 Di seguito sono riportati alcuni grafici ottenuti mediante delle simulazioni numeriche. In Figura 1.4 è riportato l'andamento della variabile x in funzione del tempo per due condizioni iniziali leggermente differenti.

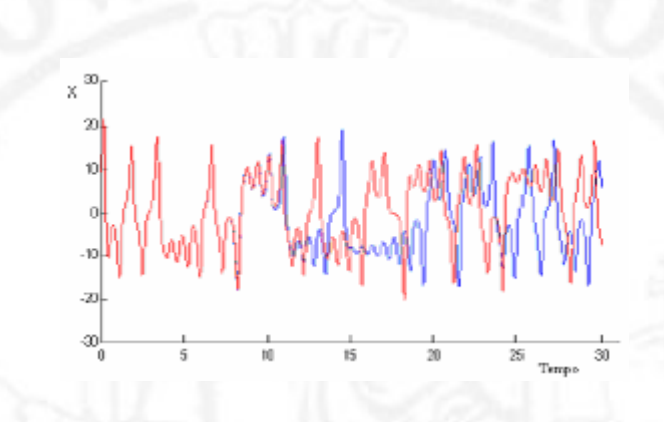

Figura 1.4 Due soluzioni del sistema di Lorenz con soluzioni iniziali prossime  $x_0$ (blue)=6,  $x_0$ (rosso)=6.0001

 In Figura 1.5 è riportato una immagine dell'attrattore ancora per evidenziare la sensibilità alle condizioni iniziali.

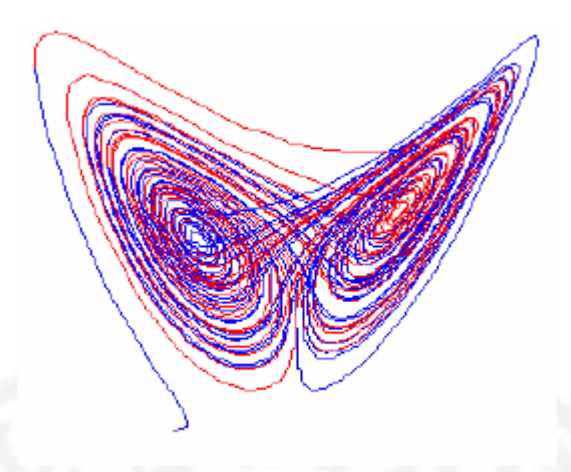

Figura 1.5 Sensibilità alle condizioni iniziali

 La Figura 1.6 invece è ottenuta con due condizioni iniziali non troppo vicine per fare emergere quella che è la caratteristica fondamentale di un attrattore, ovvero le traiettorie ottenute dopo un certo tempo vengono confinate in una regione limitata dello spazio individuato dalle variabili del sistema. Il fatto che poi la traiettoria sia priva di qualsiasi periodicità, rende l'attrattore di Lorenz un attrattore "strano".

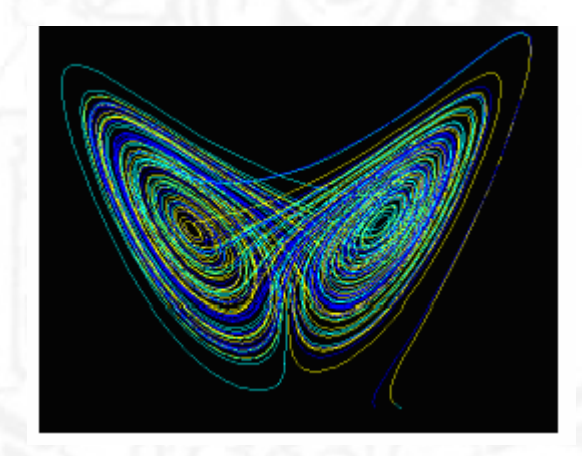

Figura 1.6 Attrattore di Lorenz

 Il lavoro stesso di Lorenz aveva come scopo l'accertamento della possibilità di fare previsioni del tempo a lungo termine.

 La sua dimostrazione che la convezione termica poteva portare al caos, avanza l'ipotesi che l'atmosfera sia caotica e che quindi, ogni perturbazione, anche la più piccola, come il battito d'ali di una farfalla, possa avere un effetto enorme; di fatto impedendo previsioni meteorologiche a lungo termine (rif.bibl.12).

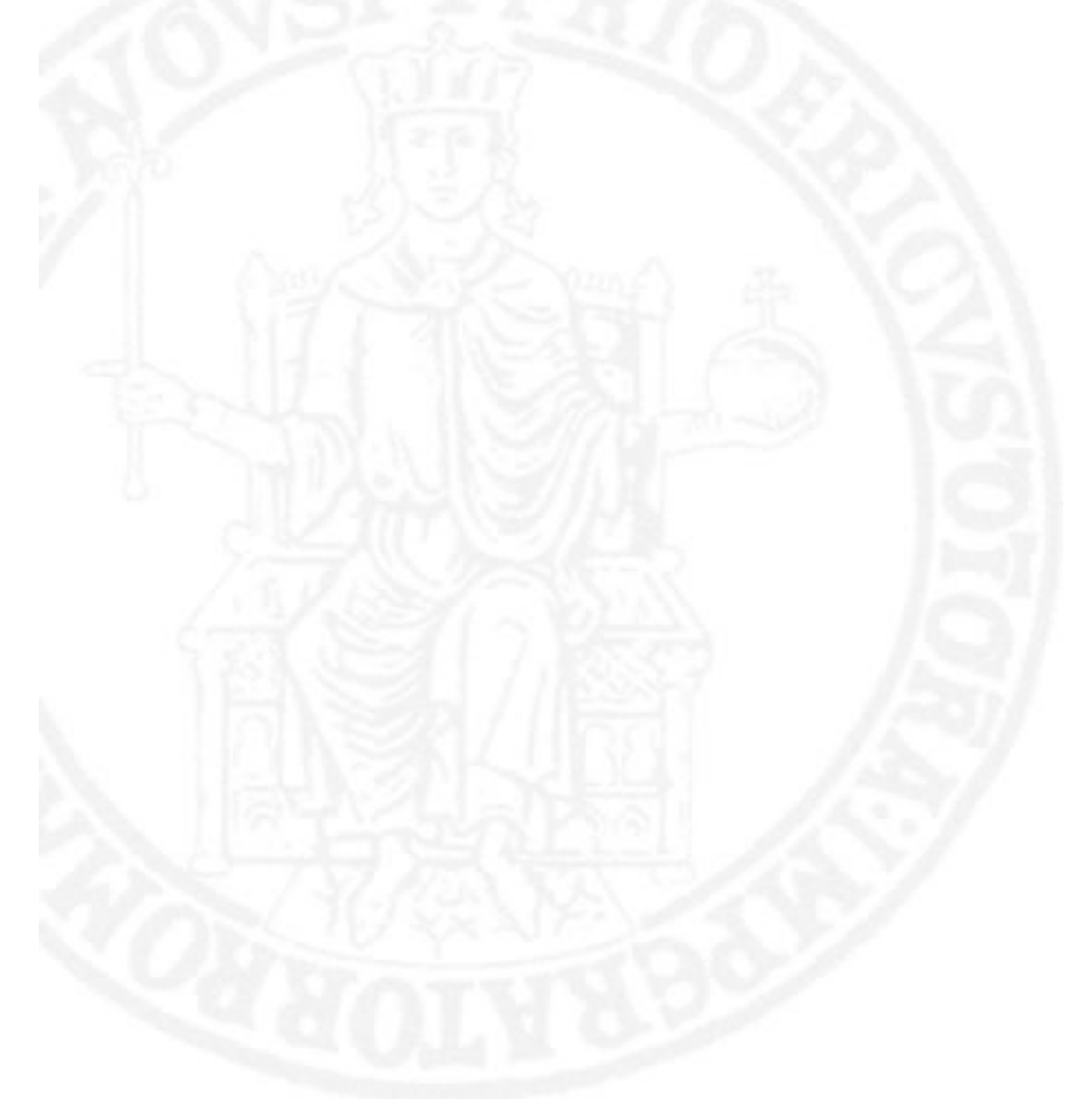

## **Capitolo 2**

### *Il circuito di Chua*

### **2.1 Il Circuito di Chua**

Il circuito di Chua deriva dagli studi sul caos del prof. Leon O. Chua, docente dell'università della California, Berkeley, ed è l'unico circuito in cui la presenza del caos stesso è stata provata in maniera analitica. Il pregio fondamentale del circuito di Chua è quello di essere un circuito autonomo, cioè di non aver bisogno di un segnale in ingresso (rif. bibl. 28 e 30).

 Questo circuito, che fa parte della famiglia degli oscillatori caotici, è in grado di presentare tre requisiti minimi necessari per poter avere comportamenti caotici:

- Dinamica almeno del terzo ordine, quindi almeno tre componenti dinamici indipendenti ;
- Almeno un componente non lineare;
- Almeno un componente attivo.

 Queste sono condizioni necessarie ma non sufficienti perché un sistema possa generare un comportamento caotico, inteso come comportamento aperiodico, duraturo nel tempo, delle traiettorie di un sistema deterministico. In tal caso a causa della dipendenza sensibile dalle condizioni iniziali si possono avere traiettorie che non raggiungono punti di equilibrio e non si

chiudono su cicli limite, ma continuano a muoversi nello spazio di stato presentando oscillazioni non periodiche non determinabili a priori.

 In un circuito autonomo come quello in esame, questo comportamento non è dovuto a fattori forzanti esterni ma è una proprietà intrinseca del sistema caotico.

 Il circuito di Chua, in Figura 2.1, contiene tre elementi di accumulazione di energia che sono due condensatori passivi lineari e un induttore passivo lineare, poi un resistore passivo lineare e un resistore non lineare a due terminali detto anche "Diodo di Chua".

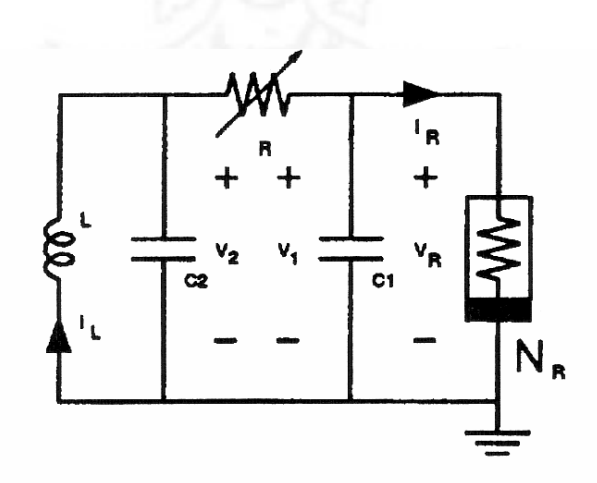

Figura 2.1. Circuito di Chua

Dal momento che la resistenza R, l'induttanza L e le capacità  $C_1$  e  $C_2$  sono valori positivi, è chiaro che questo circuito per oscillare, e tanto più diventare caotico, dovrà presentare un resistore non lineare attivo, nel senso che la sua caratteristica tensione-corrente deve esibire regioni (secondo e quarto

quadrante) in cui il prodotto v \* i è negativo, quindi fornire energia agli elementi passivi.

 Normalmente si fa variare il valore della resistenza negativa per mostrare la gamma delle possibili dinamiche di questo circuito che esibisce una varietà di biforcazioni e di andamenti caotici.

 In base alle condizioni iniziali degli elementi reattivi il sistema volgerà verso una certa direzione lungo le traiettorie ed evolverà verso la stabilità o l'instabilità.

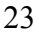

### **2.2 Equazioni circuitali**

 L'analisi circuitale ci porta alla definizione delle seguenti equazioni di stato:

$$
\begin{cases}\n\frac{dv_1}{dt} = \frac{G}{C_1}(v_2 - v_1) - \frac{1}{C_1}f(v_1) \\
\frac{dv_2}{dt} = \frac{1}{C_2}i - \frac{G}{C_2}(v_2 - v_1) \\
\frac{di}{dt} = -\frac{v_2}{L} - R_Li\n\end{cases}
$$

(II.2)

dove:

- $\bullet$  V<sub>1</sub> rappresenta la tensione ai capi del condensatore C<sub>1</sub>
- $V_2$  rappresenta la tensione ai capi del condensatore  $C_2$
- RL rappresenta la resistenza in serie all'induttanza, normalmente trascurata
- i rappresenta la corrente passante attraverso l'induttore
- $f(V_1)$  rappresenta la caratteristica tensione-corrente del componente non lineare, approssimata con una spezzata lineare a tratti

### **2.2.1 Caratteristica del resistore non lineare**

 La caratteristica del resistore non lineare può essere espressa analiticamente in questo modo:

$$
f(v_R) = \begin{cases} G_b v_R + (G_b - G_a)^* E \Rightarrow v_R < -E \\ G_a v_R \Rightarrow -E < v_R < E \\ G_a v_R + (G_a - G_b)^* E \Rightarrow v_R > E \end{cases} \tag{II.2}
$$

Con la relativa rappresentazione grafica.

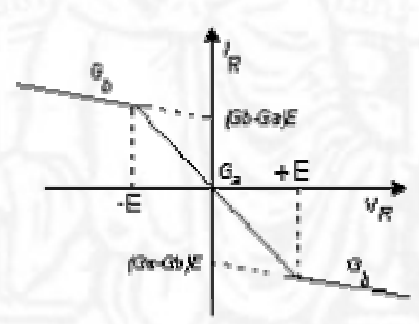

Figura 2.2. Caratteristica del resistore non lineare

Al variare dei parametri  $G_a$  e  $G_b$  variano le pendenze dei tratti di linearità ma la spezzata rimane sempre controllabile in  $V_R$  per la definizione [II.2].

 Indicando con F(x) il funzionale vettoriale che raccoglie i termini di destra della [II.1] è possibile individuare i punti di equilibrio espressi dall'uguaglianza vettoriale  $F(x)=0$ . Detti punti sono ricavabili anche graficamente dalla intersezione della caratteristica lineare a tratti del bipolo con la retta passante per l'origine ed avente pendenza G=-1/R (rif. bibl. 7).

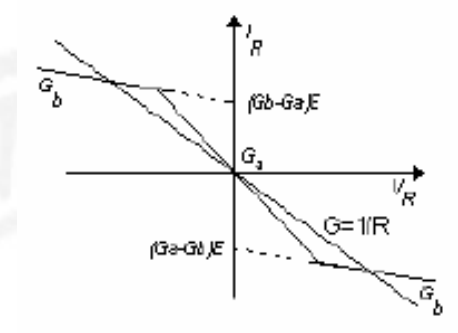

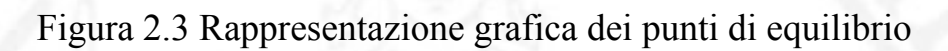

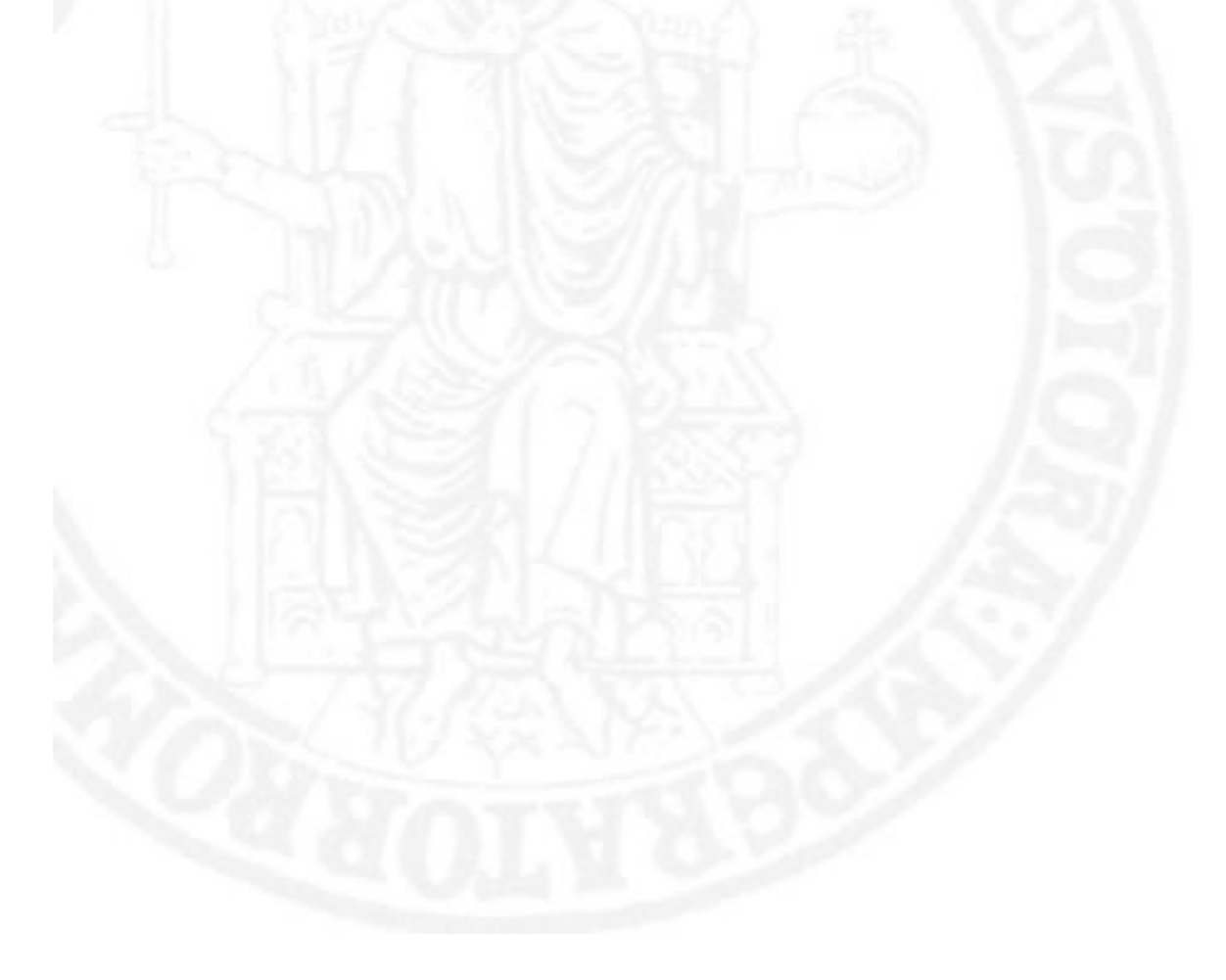

#### **2.2.2 Equazioni dinamiche**

 Il sistema delle equazioni dinamiche (rif. bibl. 6 e 7) si può normalizzare per comodità di analisi eseguendo un opportuno cambio di variabili ed in particolare ponendo:

$$
x = \frac{V_1}{E} \qquad y = \frac{V_2}{E} \qquad z = \frac{i * R}{E} \qquad \alpha = \frac{C_2}{C_1} \qquad \beta = \frac{R^2 C_2}{L} \qquad (II.3)
$$
  

$$
\gamma = \frac{R R_0 C_2}{L} \qquad a = RG_a \qquad b = RG_b \qquad k = sgn(R C_2) \qquad \tau = \frac{t}{|RC_2|} \qquad (II.4)
$$

Si ottiene un sistema molto semplificato normalizzato nel tempo τ :

$$
\begin{aligned}\n\dot{x} &= k\alpha(y - x - j) \\
\dot{y} &= k(x - y + z) \\
\dot{z} &= k(-\beta y - \gamma z)\n\end{aligned} \tag{II.4}
$$

 La caratteristica del diodo è quindi lineare a tratti e le zone di linearità nel piano (j,x) sono delimitate dalle rette  $x = 1$  e  $x = -1$ , dove per j si intende tale espressione:

$$
j = G_b V_R + (G_a - G_b)(|V_R + E| - |V_R - E|)
$$
(II.5)

 Per avere un'idea di come volgeranno le traiettorie e quindi ricavare quali sono i punti di equilibrio del sistema il passo successivo è quello di fare l'analisi per piccoli segnali nei punti di equilibrio. In pratica bisogna linearizzare il sistema per ogni punto trovato e traslare in essi gli assi considerando la linearizzazione dell' elemento non lineare.

 Ciò può essere effettuato utilizzando lo sviluppo in serie di Taylor arrestato al primo termine mediante lo Jacobiano del sistema, che nel caso specifico del circuito di Chua risulta essere diverso per le tre zone rettilinee della caratteristica in figura 2.2.

$$
\frac{d\overline{x}}{dt} = \begin{cases}\nA\overline{x} + \overline{b} \\
A_0\overline{x} = A_i\overline{x} + \overline{b}_i \\
A\overline{x} - \overline{b}\n\end{cases}\nA = k \begin{bmatrix}\n-\alpha(1+b) & \alpha & 0 \\
1 & -1 & 1 \\
0 & -\beta & -\gamma\n\end{bmatrix}\n\qquad\n\overline{b} = \begin{bmatrix}\n\alpha - b \\
0 \\
0\n\end{bmatrix}
$$
\n(II.6)\n
$$
A_b = \begin{bmatrix}\n-\alpha(1+\alpha) & \alpha & 0 \\
1 & -1 & 1 \\
0 & -\beta & -\gamma\n\end{bmatrix}
$$

Dove i = -1,0,1 rispettivamente alle regioni di linearità.

$$
A_1 = A_{-1} = A
$$
  
\n
$$
\overline{b}_{-1} = -\overline{b}_1 = -\overline{b}
$$
 (II.7)

 In questo modo lo Jacobiano diventa la matrice di stato A per il piccolo segnale e in generale sarà una funzione delle variabili di stato. Valutando A in ogni punto di equilibrio si possono così ricavare dati aggiuntivi sul tipo di equilibrio dei punti, in particolare esiste un teorema che afferma:

#### *Teorema* :

 Nell'intorno di un punto di equilibrio di un sistema dinamico non lineare, il tipo del comportamento del sistema linearizzato coincide con quello del sistema non lineare, a meno che non risulti che i punti di equilibrio sono iperbolici, cioè quei punti per cui almeno un autovalore  $\lambda_i$  abbia  $R(\lambda_i)$  nulla.

 Grazie a questo teorema possiamo calcolare le frequenze naturali relative ad ogni punto di equilibrio risolvendo l'equazione:

$$
Det(\lambda l - A_l) = 0 \tag{II.8}
$$

risolvendo il polinomio caratteristico per il sistema normalizzato:

$$
\lambda^3 + k[1 + \gamma + \alpha(1+\nu)]\lambda^2 + [\gamma + \beta + \alpha(1+\alpha)(1+\gamma) - \alpha]\lambda + k\alpha[(1+\nu)(\lambda+\beta) - \gamma] = 0 \quad (II.9)
$$

dove  $v = a$  oppure  $v = b$  a seconda della zona della caratteristica rettilinea a tratti dell'elemento non lineare che stiamo considerando.

Nota: Per ∆ ≥ 0 si hanno un autovalore reale e due complessi e coniugati mentre per ∆<0 tre autovalori reali.

Indicando allora con  $\lambda_i$  gli autovalori e con  $\eta_i$  i rispettivi autovettori, le soluzioni saranno del tipo:

$$
\overline{x}(t) = W_1 e^{\lambda_1 t} \eta_1 + W_2 e^{\lambda_2 t} \eta_2 + W_3 e^{\lambda_3 t} \eta_3 + X_i
$$
\n(II.10)

Con W<sub>i</sub> costanti dipendenti dalle condizioni iniziali e  $X_i = A_i^{-1}$  b<sub>i</sub> punti di equilibrio per A non degenere,che nelle tre regioni valgono:

$$
X_{-1} = x_{eq} \begin{bmatrix} -1 \\ \frac{-\gamma}{\beta + \gamma} \\ \frac{\beta}{\beta + \gamma} \end{bmatrix}
$$
(II.11)

 Questo vale solo localmente, cioè solo all'interno di una stessa regione. Tuttavia se la traiettoria attraversa nel suo percorso più regioni, la soluzione si può ottenere come somma delle soluzioni calcolate separatamente nelle rispettive zone. La traiettoria seguita dal sistema partirà pertanto da un certo punto iniziale (corrispondente allo stato iniziale) seguendo l'andamento indicato dall'equazione della soluzione finché non raggiungerà uno dei piani di confine. Infatti, quando ciò avviene, essa entra nella nuova regione con un' orbita determinata ancora dalla stessa equazione, ma i cui parametri sono dettati dalla nuova zona e il punto di partenza corrisponde a quello in cui la traiettoria attraversa il confine.

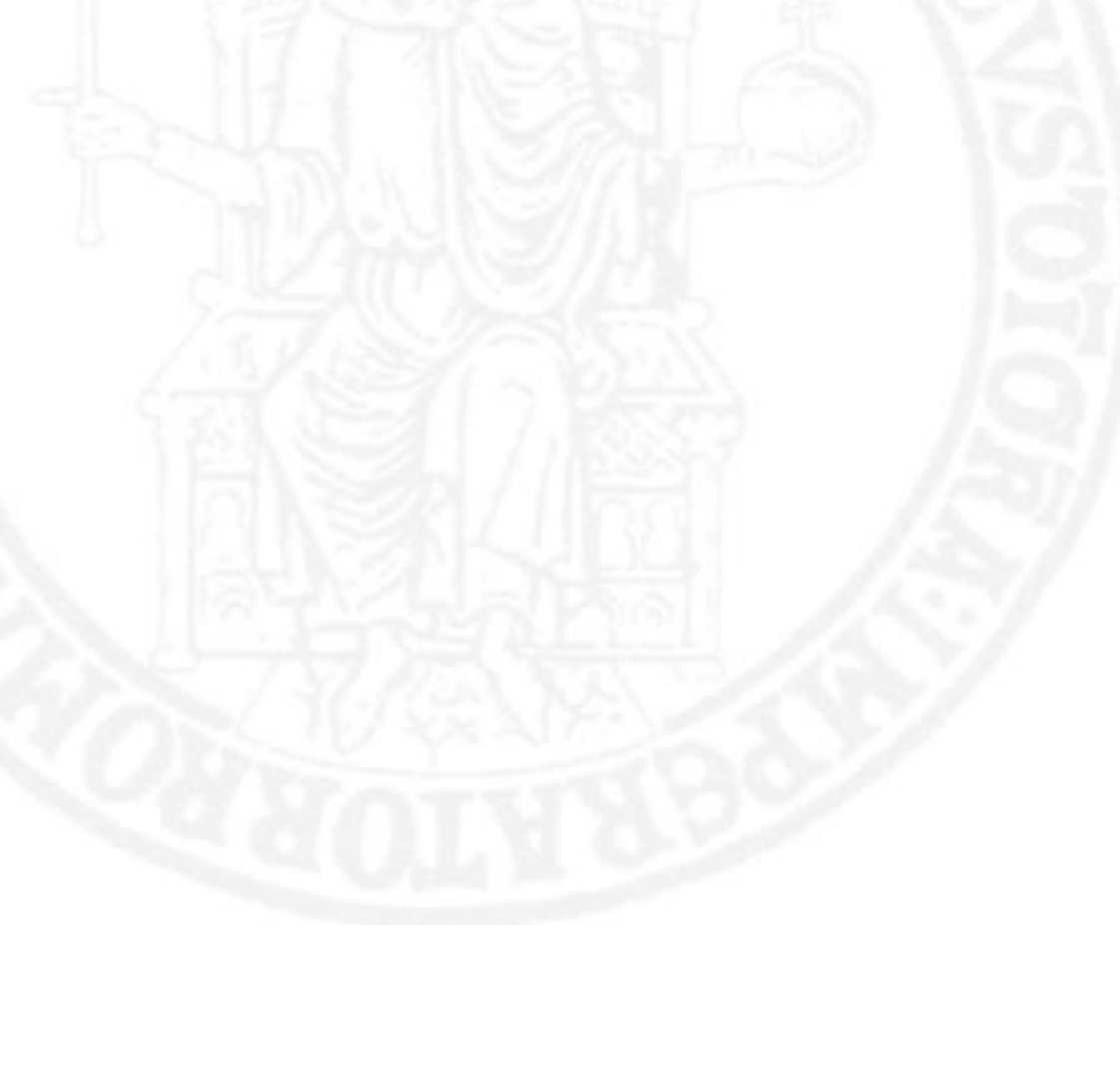

### **2.3 Modi di funzionamento**

 I vari modi di funzionamento legati a questo particolare tipo di circuito ci consentono di apprezzare come cambia la dinamica del sistema al variare di uno dei suoi parametri. Infatti variando R variano conseguentemente anche i punti di equilibrio delle regioni esterne della caratteristica non lineare.

 Per R sufficientemente grande si ha che i punti di equilibrio delle regioni esterne sono stabili, mentre l'origine è un punto instabile.

 Il sistema si porterà, a seconda del suo stato iniziale, su uno dei punti di equilibrio stabile per rimanervi indefinitamente.

 Se ci si pone in qualche punto della regione interna, la traiettoria si allontanerà in modo esponenziale dall'origine in direzione delle regioni esterne dove l'effetto dell'autovalore negativo costringerà la traiettoria ad avvolgersi con un modo a spirale nel punto di equilibrio della regione stessa, Figura 2.4.(a).

 Diminuendo R la parte negativa degli autovalori complessi delle regioni esterne diminuisce e crescerà il tempo necessario all'orbita per portarsi in uno dei punti di equilibrio stabile. Diminuendo ulteriormente R la traiettoria passa dalle regioni esterne a quella interna e da questa nuovamente in quella esterna di partenza, dando così origine ad un'orbita periodica che esegue un solo giro intorno al punto di equilibrio instabile, questo viene detto "Ciclo limite 1", Figura 2.4.(b).

Diminuendo ancora si arriva da un valore di R per cui si ottiene la biforcazione, in corrispondenza del quale i punti di equilibrio delle regioni esterne perdono la loro stabilità e i punti instabili del sistema passano da uno a tre.

Nota: Poiché l'orbita non può stare indefinitamente in nessuna regione dello spazio di fasi, si osserva un continuo cambio di regioni da parte della stessa; in una situazione di questo tipo risulta difficile prevedere l'andamento globale del sistema.

 La biforcazione consente all'orbita di eseguire due o quattro giri attorno all'instabilità, questi cicli vengono detti "Ciclo limite 2" e "Ciclo limite 4", Figura 2.5.(a) e Figura 2.5.(b).

 I cicli diventeranno 8, 16, 32 e così via fino a raggiungere, al limite, infiniti cicli dell'orbita. Questa situazione corrisponde ad uno strano attrattore detto "Strano attrattore a spirale di Chua", Figura 2.6.(a), (rif. bibl. 29).

 Si noti che la nuova situazione che si è venuta a creare, pur modificando il comportamento delle regioni esterne, non altera quello della regione interna. L'orbita nelle regioni esterne segue sempre un andamento a spirale con centro il punto di equilibrio instabile, ma ora esegue una espansione e dunque ritorna nella regione interna dopo un periodo più o meno lungo.

 Diminuendo ancora R appaiono diversi attrattori di questo tipo separati uno dall'altro attraverso zone ambigue. L'orbita esegue un fissato numero di giri attorno al suo punto instabile poi passa nella zona interna della linearità dell'elemento non lineare dove compie, a sua volta, una spirale attorno alla sua instabilità per poi tornare nella zona di partenza, Figura 2.6.(b)

 Le due spirali si uniranno nel formare questo nuovo tipo di attrattore chiamato "Attrattore Double Scroll", Figura 2.7.(a)

 Successivamente si osserva un largo ciclo limite per il quale si ottiene il limite critico in cui un'ulteriore diminuzione del valore di R provocherebbe una instabilità generale del sistema, che porterebbe l'orbita ad una divergenza a spirale verso l'infinito, Figura 2.7.(b).

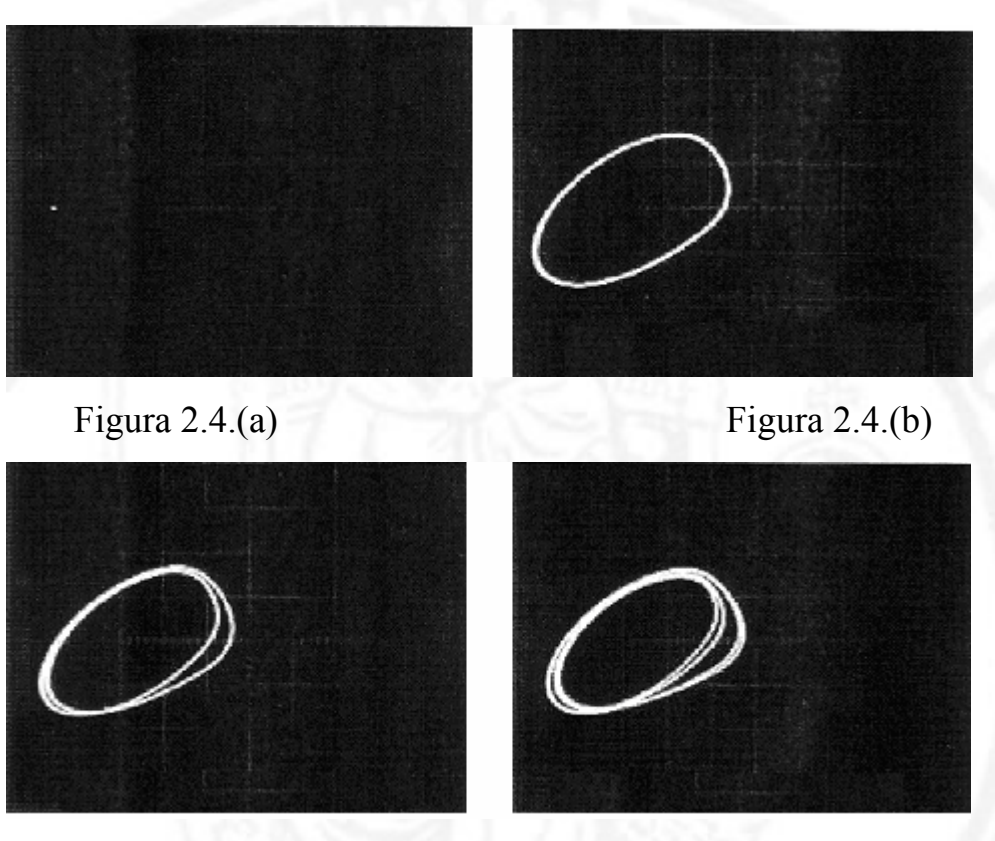

Figura 2.5.(a) Figura 2.5.(b)

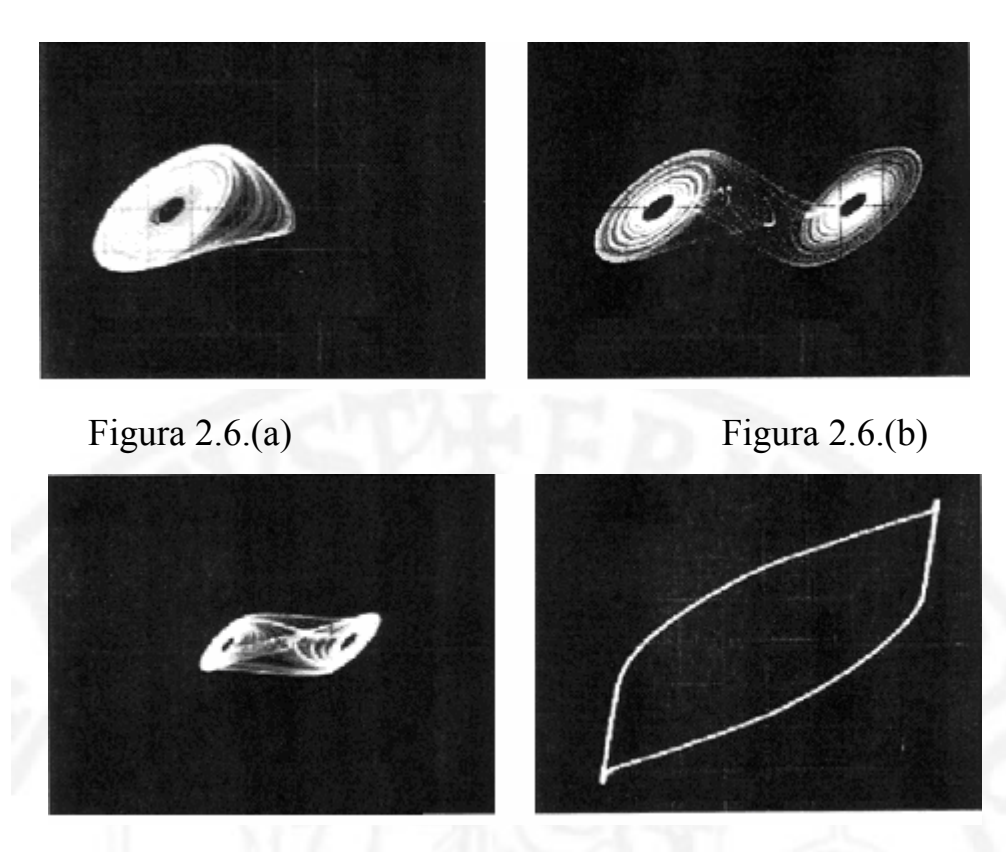

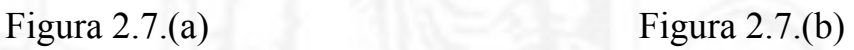

 Dalle osservazioni sullo schermo dell'oscilloscopio si riesce ad apprezzare una successione di biforcazioni in due dimensioni di un attrattore, mettendo  $V_1$  come asse X e  $V_2$  come asse Y, se l'oscilloscopio permette la visualizzazione in X-Y Mode.

## **Capitolo 3**

### *Aspetti realizzativi*

### **3.1 Diodo di Chua**

 Chua ha realizzato un dispositivo operante in regime caotico del tutto innovativo utilizzando il minor numero di componenti attivi ed integrando la parte non lineare con la parte attiva in un unico resistore negativo lineare a tratti detto Diodo di Chua.

 La resistenza non lineare è la più difficile per quanto concerne la sua realizzazione, infatti bisogna tener conto in primo luogo che è un componente che presenta resistenza negativa e in secondo luogo tener conto della sua non linearità.

 Dato che si opera con valori di frequenza non superiori ai 24kHz, si può prendere come elemento attivo un generico amplificatore operazionale come un AD712, un  $\mu$ A741 oppure un TL082.

 La scelta è ricaduta sul TL082, che connesso ad una opportuna rete di resistenze consente di giungere alla realizzazione del resistore non lineare.

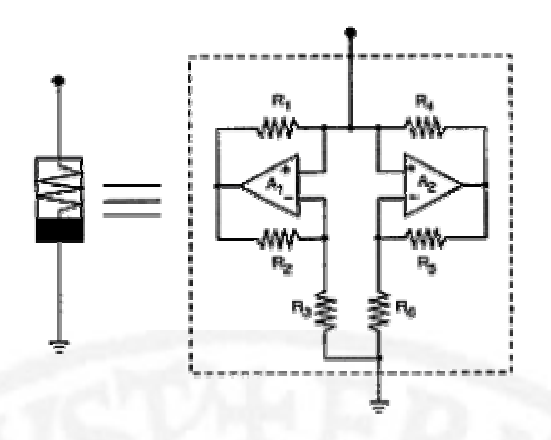

Figura 3.1 Resistore non lineare realizzato con TL082

### **3.2 Componenti del circuito**

 Come accennato precedentemente il circuito di Chua contiene tre elementi di accumulazione di energia, un induttore e due condensatori, un resistore lineare e un resistore non lineare.

 I modi di evoluzione del circuito e le relative traiettorie dipendono dalle condizioni iniziali degli elementi reattivi, quindi il sistema volgerà verso la stabilità o l'instabilità.

 Essendo un circuito autonomo il comportamento, che quindi non è dovuto a fattori forzanti esterni, dipende dalle proprietà intrinseche del sistema caotico stesso.

 Il sistema presenta diversi gradi di libertà, vale a dire che esiste la possibilità di agire sul valore delle due capacità, sul valore dell'induttore e sul valore del resistore variabile.
Si potrebbe pensare di variare il valore di una delle due capacità ma per esigenze costruttive queste variazioni non sono di grande praticità. Per quanto riguarda l'induttore è possibile utilizzare un induttore variabile (come si vedrà in seguito) ma, essendo vincolati nell'intorno di un determinato valore per ottenere le migliori condizioni di funzionamento del circuito, si utilizza come grado di libertà il valore del resistore variabile.

 Quest'ultimo componente gioca un ruolo fondamentale nel circuito perché grazie ad esso si è in grado di mostrare la varietà di biforcazioni e di andamenti caotici.

 Si passa ora all'analisi circuitale facendo riferimento allo schema elettrico di Figura 3.2

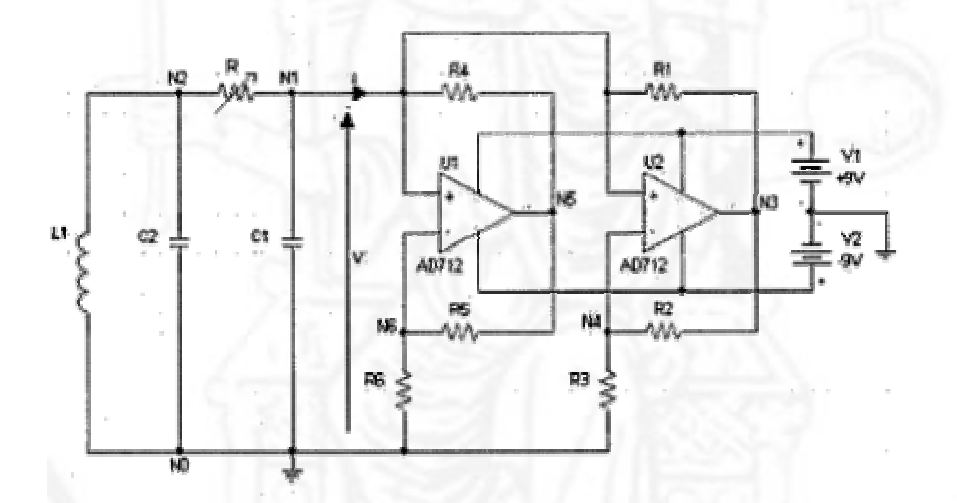

Figura 3.2 Schema elettrico del circuito di Chua

 I condensatori utilizzati presentano due valori fissi pari a 10nF e 100nF rispettivamente identificati da  $C_1$  e  $C_2$ .

 Il resistore lineare variabile è un trimmer dal valore 10kΩ; questo componente è fondamentale perché attraverso la variazione del valore di resistenza si è in grado di visualizzare e verificare gli avvenuti passaggi tra le varie zone che caratterizzano lo stato di funzionamento del circuito.

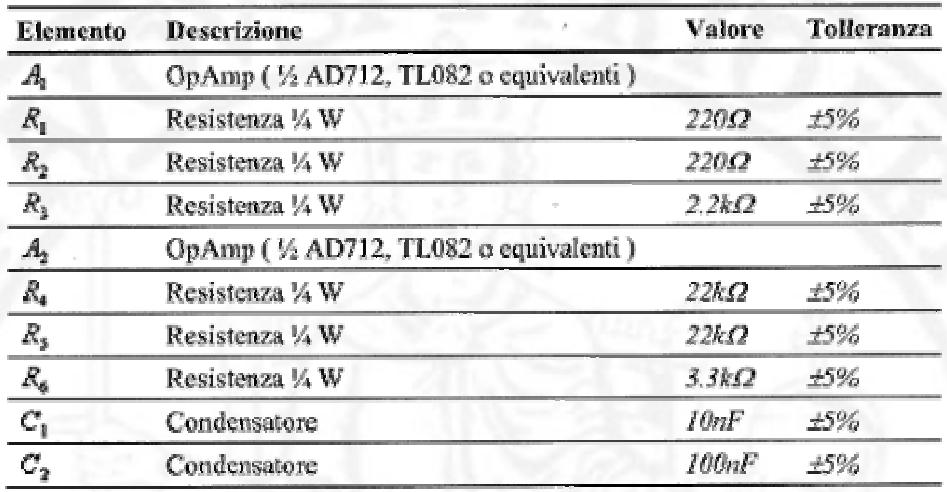

I valori delle resistenze utilizzate sono riportati nella seguente tabella:

Nota: Dato il ristretto range di valori per il quale avvengono i passaggi tra le varie zone di funzionamento del circuito è stato necessario l'inserimento in serie al primo trimmer di un secondo trimmer, del valore di 500 Ω.

 Questo secondo trimmer è in grado di fornire una sensibilità maggiore nell'individuare le zone di interesse presentando una particolare proprietà; è multigiro. Con tale dicitura si intende la possibilità di poter ruotare la manopolina del dispositivo e variarne il valore di resistenza in modo dolce, con una certa continuità e senza brusche variazioni.

 Quindi per raggiungere una variazione da zero a 500 Ω è necessario effettuare un numero di rotazioni maggiori rispetto ad un normale trimmer.

## **3.3 Scelta dell'induttore**

 La parte più interessante è quella relativa alla realizzazione dell'induttore, da noi effettuata seguendo tre differenti percorsi:

- Induttore fisico variabile con un valore fissato a 18mH
- La serie di tre componenti induttivi non variabili
- Induttore virtuale variabile, realizzato con operazionale TL082

#### **3.3.1 Induttore variabile**

 Tale componente è realizzato con avvolgimenti di filo di rame attorno ad un cilindro di plastica. All'interno di questo cilindro è presente un barretta di ferrite collegata ad un asta di plastica; la barretta è in grado di scorrere avanti e indietro grazie ad un filettatura tra il cilindro e l'asta. Il valore dell'induttanza, regolando opportunamente l'asta nel cilindro, viene posto pari a 18 mH.

 Con l'inserimento di tale induttore, si arriva a scorgere un comportamento che permette di individuare la regione caotica e le varie biforcazioni in maniera molto diretta,non essendo troppo sensibile ad eventuali elementi parassiti presenti. Proprio per tale motivo tale induttore è stato preso come riferimento, nei test successivi, ai fini di individuare la tipologia che ci permettesse di mostrare a video le migliori dinamiche di funzionamento.

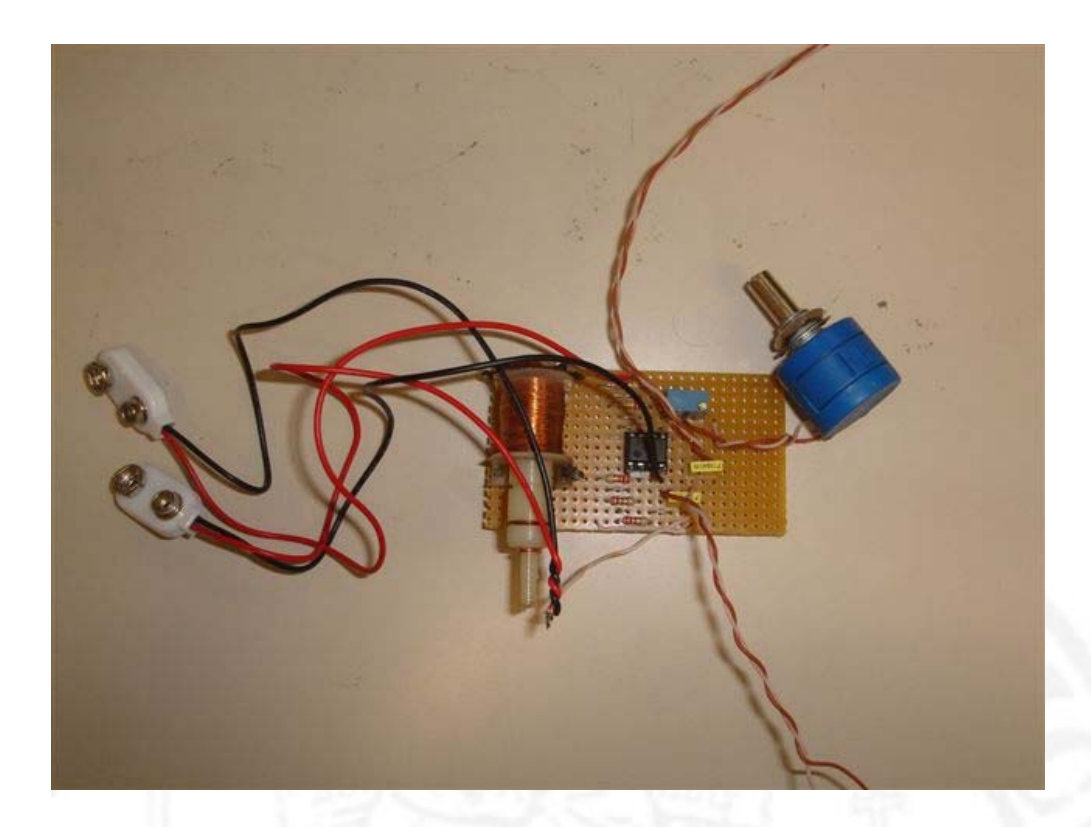

Figura 3.3 Circuito su piastra con induttore reale

## **3.3.2 Serie di tre induttori non variabili**

 Attraverso la connessione in serie di un induttore da 10mH più due da 4,7 mH si determina un induttanza reale di circa 19,4 mH molto vicina al valore precedentemente determinato.

 Il comportamento del circuito con questo tipo di induttore differisce rispetto al precedente per il fatto di ottenere con meno facilità una visualizzazione chiara della regione caotica, probabilmente dovuta alla presenza di una differente resistenza parassita e di contatto**.** 

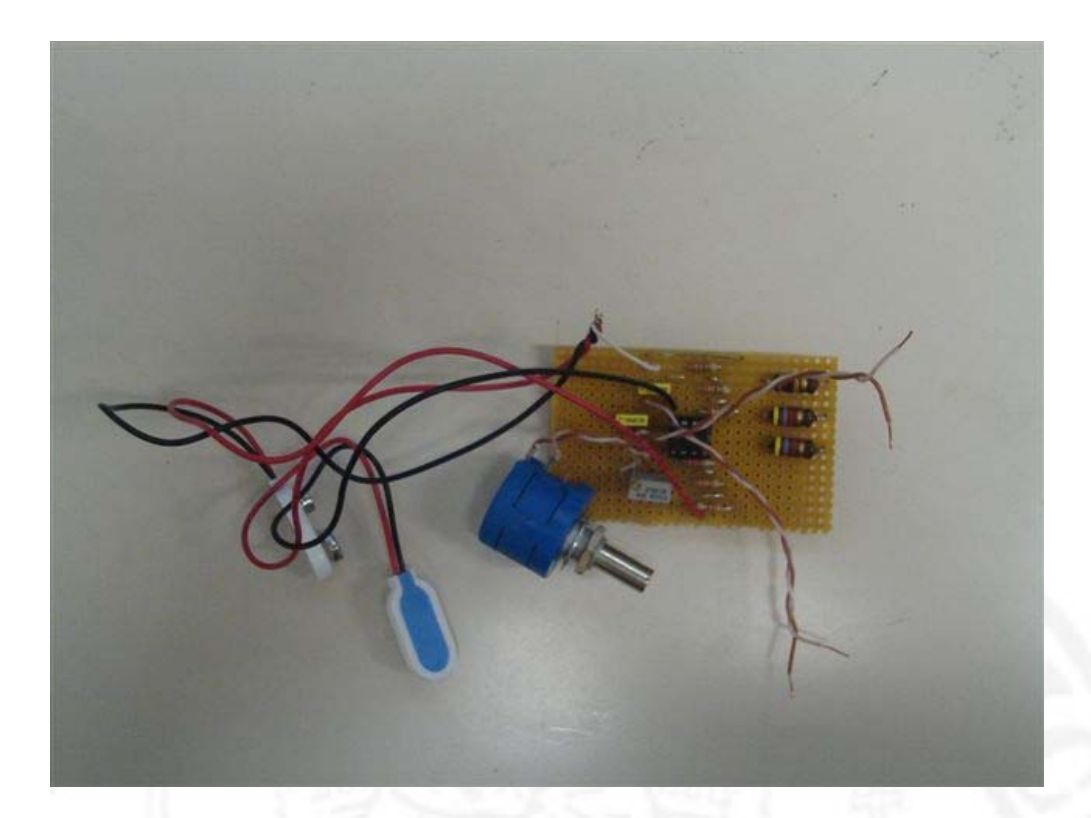

Figura 3.4 Circuito su piastra con serie di tre induttori non variabili

# **3.3.3 Induttore virtuale**

 Tale componente è realizzato con un amplificatore operazionale TL082, una capacità e da un insieme di resistenze, opportunamente connesse, come si può osservare nella Figura 3.5:

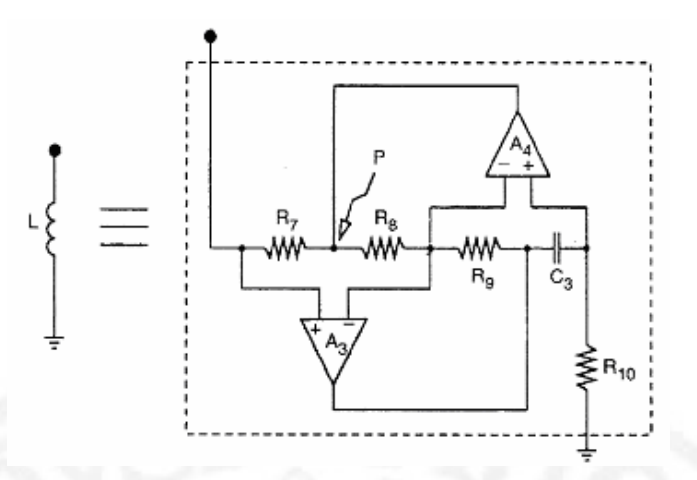

Figura 3.5 Il layout dell'induttore equivalente

 Questo circuito simula il comportamento di un induttore ideale riferito rispetto alla massa; in particolare rappresenta un circuito giratore costruito come un trasformatore di impedenza.

L'induttore equivalente può essere calcolato con la seguente formula :

$$
L_{eq} = \frac{(R_7 * R_9 * R_{10} * C_3)}{R_8}
$$
 (III.1)

Dove si è posto  $R_7 = R_8 = 1kΩ$ ,  $R_9 = 330 Ω$ ,  $C_3 = 1μF$ . Al posto di  $R_{10}$  è stato inserito un potenziometro dal valore di 2kΩ in modo tale da poter servirsi di questo grado di libertà per il raggiungimento di un valore vicino ai 18mH. Infatti facendo variare il potenziometro, e quindi il relativo valore di resistenza, si riesce a modificare il valore dell'induttore stesso e ad avvicinarsi al comportamento del circuito reale, cioè con induttore fisico variabile, nonostante presenti una differente resistenza parassita.

 In particolare si è osservato che con tale tipo di induttore si perfezionano i risultati raggiunti con il modello precedente. Si ottiene infatti un valore molto vicino ai 18 mH, analizzati mediante il primo tipo di induttore, e ciò corrisponde ad una migliore visualizzazione in termini di dinamiche di funzionamento sullo schermo dell'oscilloscopio in fase di test.

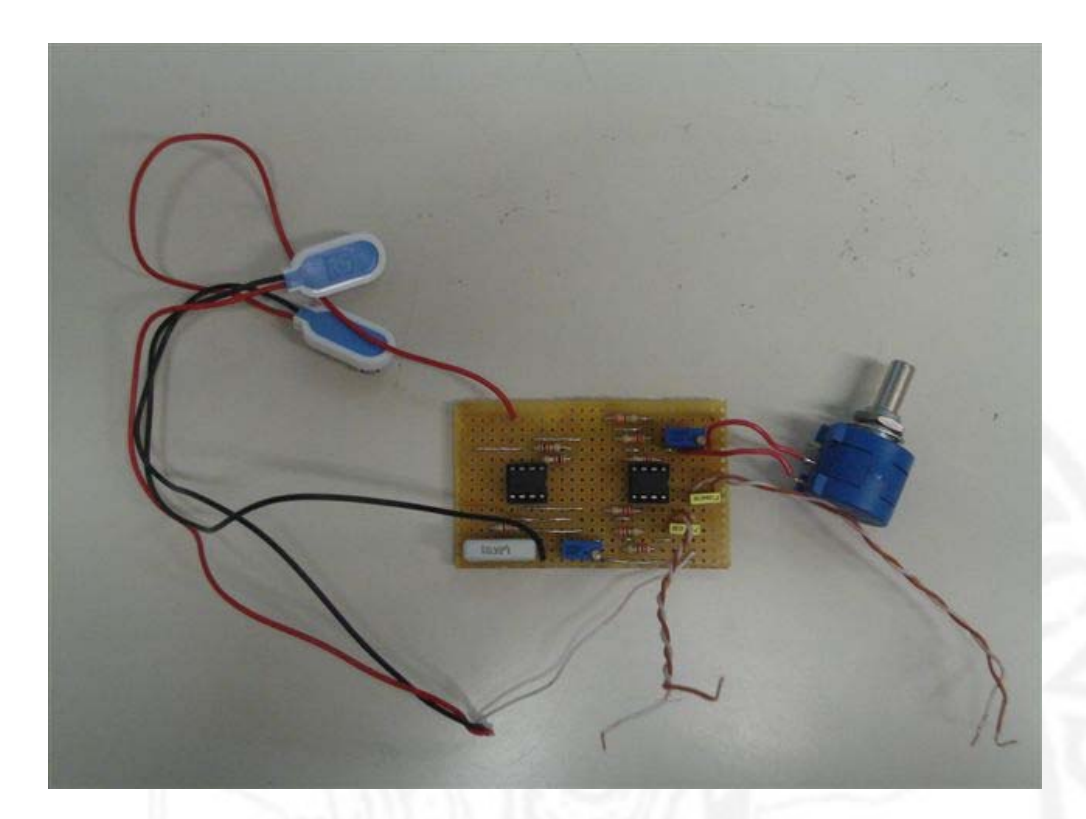

Figura 3.6 Circuito su piastra con induttore virtuale

## **3.4 Realizzazione del circuito finale**

 Sulle piastre realizzate, ruolo fondamentale lo occupano le sonde collocate ai capi delle capacità  $C_1$  e  $C_2$ , le due alimentazioni –Vcc e + Vcc (ai capi dei piedini 4 e 8 dell'operazionale TL082) e la massa.

 Per quanto riguarda le alimentazioni in un primo momento della realizzazione è stato adoperato un alimentatore del tipo DF1731SB, capace di erogare in modo duale +9V e – 9V, in un secondo momento per la costruzione definitiva sono state impiegate due clip per batteria da 9V, facilmente reperibili in commercio, collegate in serie attraverso le masse.

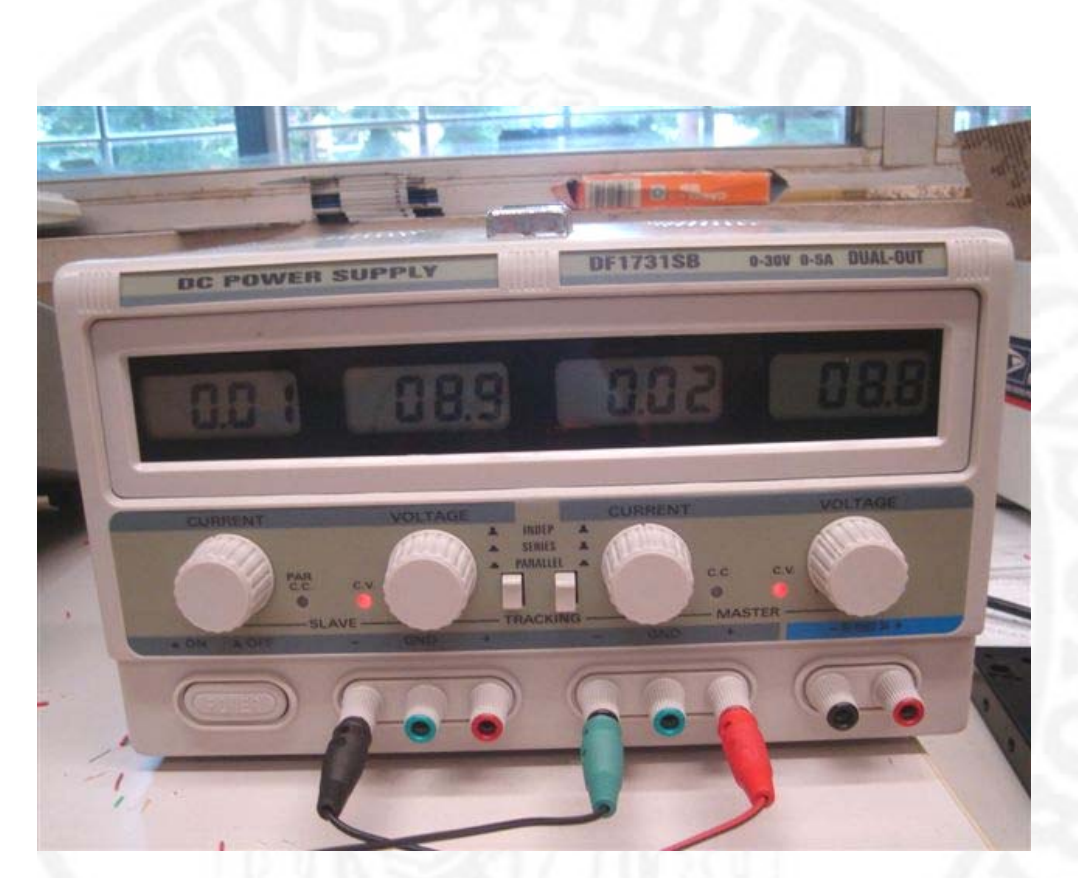

Figura. 3.7 L'alimentatore utilizzato per l'esperimento

 Come ultima caratterizzazione il circuito ha trovato alloggiamento in un contenitore di plastica rigida, opportunamente forato per lasciare spazio a sonde ed alimentazione, che per motivi di studio anche futuri, è stato coperto con un uno strato di plastica trasparente per permetterne la visualizzazione interna.

 Il tutto poi è stato testato ed osservato attraverso l'utilizzo di oscilloscopi modello Tektronix TDS520C e TDS224.

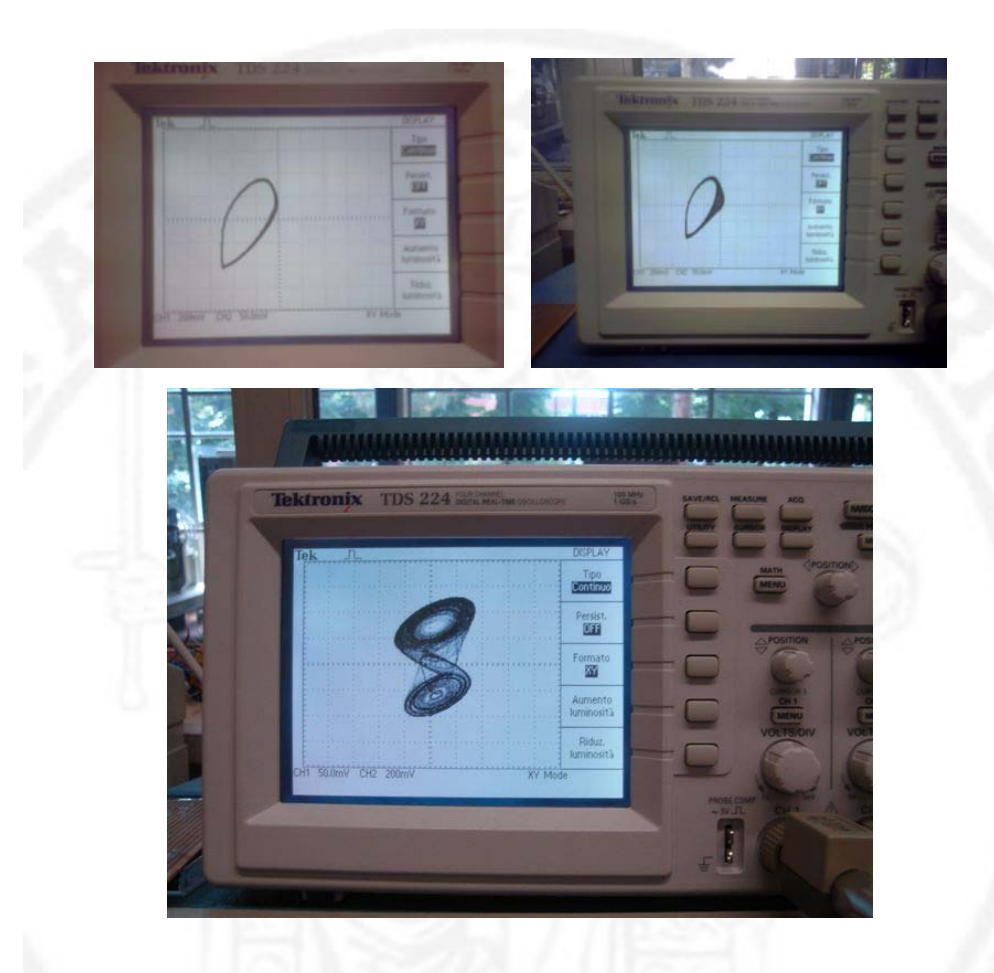

Figura. 3.8 Test effettuato con oscilloscopio tradizionale

 In definitiva è stato possibile studiare, risolvendo diverse problematiche più o meno complesse di carattere realizzativo, un circuito come quello di Chua che ancora oggi è uno dei più usati per svariate ed interessanti applicazioni nell'ambito dell'elettronica più avanzata.

# **Capitolo 4**

## *Remotizzazione dell'esperimento*

#### **4.1 Breve premessa**

 Già si conosce l'importanza dei sistemi didattici sperimentali, in particolare in relazione alla didattica per i circuiti, in cui c'è l'evidente rischio di essere sopraffatti dall'uso dei calcolatori e dalle simulazioni.

 Per cui ha senso realizzare apparati sperimentali che mostrino dal vivo cosa succede.

 Volendo spostare l'esperimento in aula anziché in laboratorio si perde la disponibilità della strumentazione più convenzionale e si deve passare a strumenti di dimensioni più piccole e di minor peso, meglio ancora se gli strumenti di misura sono realizzati e/o direttamente interfacciabili col calcolatore perchè in questa maniera è possibile anche realizzare una proiezione su di uno schermo dell'evoluzione dell'esperimento e controllarli direttamente dal computer senza doversi concentrare su più oggetti contemporaneamente.

 C'è da dire che nello sviluppo di un apparato elettronico o di strumentazione elettronica conviene sempre attenersi ad una logica di implementazione più generale possibile.

 Evitare, cioè, di scegliere soluzioni particolari che rendano un apparato troppo specializzato, cercando quindi di mantenere una buona versatilità degli oggetti realizzati in modo che possano essere riutilizzati con profitto anche per altri esperimenti.

Quindi dopo aver introdotto e descritto, nei capitoli precedenti, il lavoro riguardante sistemi non lineari e il circuito test di CHUA, si passa adesso, in questo quarto e ultimo capitolo, ad analizzare le procedure che permettono di creare uno strumento, controllabile da remoto, attraverso il quale si possa mostrare in rete l'esperimento ed i risultati raggiunti con esso.

 Il capitolo segue una panoramica che per primo descrive l'ambiente in cui si è lavorato, spiegandone il funzionamento, e in un secondo momento gli strumenti atti a finalizzare il tutto.

#### **4.2 Il LabVIEW : cos'è?**

 Il **LabVIEW** (Laboratory Virtual Instrument Engineering Workbench) è stato sviluppato come linguaggio grafico di programmazione specifico per l'acquisizione dei dati e le misure, la loro elaborazione e presentazione (rif. bibl. 3).

 Il contributo specifico allo sviluppo lo si deve al vasto numero di schede di acquisizione e sistemi di misura, dalle quali usato come principale software attraverso cui interagiscono e vengono programmate.

 LabVIEW fornisce un ambiente di programmazione di tipo grafico ad oggetti denominato "G – Language", il quale consente di realizzare programmi in forma di diagrammi a blocchi.

 LabVIEW conserva dunque molte similitudini con gli ambienti di programmazione tradizionali: presenta tutti i tipi di dati e gli operatori predefiniti di uso comune, permette di generare nuovi tipi di dati combinando tra di loro i tipi di dati elementari e di controllare l'esecuzione dei programmi ricorrendo a strutture di controllo di flusso come ad esempio cicli e costrutti per l'esecuzione condizionale di codice.

 Contemporaneamente questo ambiente di sviluppo software presenta anche alcune peculiarità che lo differenziano notevolmente dai linguaggi procedurali più comunemente noti.

 La prima differenza sostanziale è l'ambiente di sviluppo grafico, sia dell'interfaccia utente sia dell'algoritmo di elaborazione. Altra differenza importante è che un programma LabView non segue il flusso delle istruzioni, ma bensì, segue il flusso di dati. Infatti i programmi scritti in LabView tendono ad essere di tipo data-driven, nel senso che si tende ad enfatizzare come i dati si muovono tra i diversi blocchi operativi più che la sequenza delle istruzioni da eseguire.

 Mette, inoltre, a disposizione del programmatore una serie di librerie di funzioni che possono essere richiamate ed utilizzate all'interno dei programmi: le librerie comprendono funzioni di uso comune (funzioni aritmetiche e statistiche, funzioni per la manipolazione di stringhe, ecc..) ed inoltre funzioni specializzate per l'acquisizione e l'elaborazione dei segnali, il controllo di strumentazione numerica via interfaccia IEEE-488 o VXI, la trasmissione di dati mediante l'uso di porte seriali oppure mediante il protocollo di comunicazione TCP/IP.

 E' possibile inoltre definire nuove funzioni ed arricchire le librerie in dotazione ad esso.

 Infine il programma consente di effettuare il debug delle applicazioni create in linguaggio G attraverso opportune modalità di esecuzione dei programmi, come ad esempio il modo "highlight execution" o "single step" e, per mezzo di oggetti che consentono in run-time, la modifica di variabili di programma.

 In definitiva LabVIEW presenta alcuni vantaggi rispetto ad un linguaggio di programmazione tradizionale:

- E' di facile apprendimento, in quanto presenta una modalità di programmazione a blocchi, di tipo visuale ed intuitivo;
- Permette di dare al codice una struttura modulare che consente di suddividere programmi complessi in sottoprogrammi più semplici che possono essere riutilizzati;
- Consente di raccogliere i VI (Virtual instrument, gli applicativi del linguaggio) in librerie, ovvero in un insieme di sub-VI (i sottoprogrammi del linguaggio) utilizzabili da altri VI e velocemente inseribili nel codice sorgente del programmatore;
- Fornisce un considerevole insieme di librerie per lo sviluppo di applicativi tre le quali si trovano funzioni di tipo matematico e statistico, controllo di dispositivi per mezzo di alcuni tipi di interfaccia, comunicazione tra calcolatori , ecc..

## **4.2.1 Utilizzo dei VI**

 Un **Virtual Instrument** (rif. bibl. 32) è il programma che si può realizzare mediante tale linguaggio e permette l'interazione tra calcolatore e strumentazione fornendo contemporaneamente all'utente un opportuno pannello frontale grafico per il dialogo con il VI stesso.

 L'utilizzatore può modificare il valore di alcune grandezze agendo su opportune manopole o interruttori visualizzati dal programma e può osservare il risultato delle elaborazioni condotte internamente al VI su display grafici molto simili a quelli che si trovano sulla strumentazione numerica.

Un **VI** è composto da tre parti fondamentali:

- Pannello frontale (Front Panel);
- Diagramma a blocchi funzionale ( Block Diagram) ;
- Icona / connettore (Icon / connector).

 Il **Front panel** è la finestra che rappresenta l'interfaccia tra il programma e l'utilizzatore.

 In esso trovano posto tutti i controllori e gli indicatori dello strumento virtuale: per controllore si intende una variabile di ingresso che può essere modificata mentre, per indicatore una variabile di uscita il cui valore può essere modificato dal programma e non dall'utente.

 Il **Block Diagram** contiene il codice nella forma di diagramma a blocchi ed è costituito da:

- Nodi: sono degli elementi di elaborazione
- Collegamenti: uniscono i nodi e permettono lo scambio di informazioni. Le informazioni passano da un nodo all'altro del pannello frontale per mezzo dei connettori che uniscono i nodi stessi.

 La coppia **Icon / connector** è il terzo elemento fondamentale di un programma LabVIEW. L'icona è il simbolo grafico di piccole dimensioni che rappresenta simbolicamente il VI stesso e che permette di trasformare il programma in un oggetto.

 Il connettore stabilisce la corrispondenza tra aree dell'icona e controllori/indicatori del pannello frontale.

### **4.3 IL LabVIEW : breve storia.**

Oggi giorno LabVIEW rappresenta il prodotto di punta da parte della **NI**  (National Instrument), ma non ebbe un nascita istantanea. Impiegò circa dieci anni a diventare quel "best-seller" che tuttora è (rif. bibl. 3).

 Fù a metà anni '70 che i tre fondatori della NI, James Truchard, Jeff Kodosky e Bill Nowlin, si incontrarono presso il Laboratorio delle Ricerche Applicate dell'Università del Texas, dove avevano anche studiato.

 Lì capirono quasi subito di poter sfruttare l'estesa tecnologia **GPIB**  (General Purpose Interface Bus) creata da HP, per connettere la strumentazione tradizionale con un altro famoso apparato, il PDP-11 minicomputer, molto in voga tra scienziati e tecnici.

Nacque così la prima interfaccia di bordo la GPIB11.

La società che si veniva a delineare ci mise poco a strutturarsi ed ampliarsi.

 Agli inizi degli anni '80 ci fu la grossa occasione: la collaborazione con la IBM che gli permise di estendere gli ordini e le vendite in maniera esponenziale.

 Proprio in quello stesso periodo Kodosky cominciò il suo lavoro sul software che permetteva l'automazione delle misure, quello che poi sarebbe diventato LabVIEW.

 La prima realizzazione che ne venne alla luce nel 1986 fu sotto inspirazione della logica del Macintosh e supportata e montata proprio su questo tipo di macchina .

 Ci vollero però altri tre anni e mezzo affinché si arrivasse alla successiva implementazione.

 Nel 1990 venne lanciato LabVIEW2 sotto logica dei compilatori in linguaggio C ed in maniera specifica creava codice per la macchina 68K.

 Poco dopo nel 1992 la NI annunciò la nascita della terza generazione LabVIEW per i PC basati su logica Windows e UNIX nonché del LabVIEW per gli apparati PDA.

 Per questa ultima release anche l'architettura interna del programma venne ridisegnata in seguito anche a richieste di nuove applicazioni da parte degli utenti che crescevano in maniera vertiginosa.

 Da qui in poi la storia del LabVIEW è ben nota, e si è arrivati nei primi mesi del 2006 alla versione 8.0.

 National Instruments LabVIEW 8 semplifica drasticamente lo sviluppo di sistemi distribuiti grazie all'Intelligenza Distribuita. Il nuovo LabVIEW Project rende immediata la gestione di applicazioni e sistemi con strumenti

volti ad organizzare i file del progetto, lo sviluppo software in team e controllare i target hardware. Inoltre, NI LabVIEW sfrutta l'evoluzione della tecnologia Express per il controllo degli strumenti, l'acquisizione dati e l'archiviazione degli stessi.

## **4.4 Il sistema di acquisizione**

## **4.4.1 Il sistema didattico utilizzato nei test del circuito**

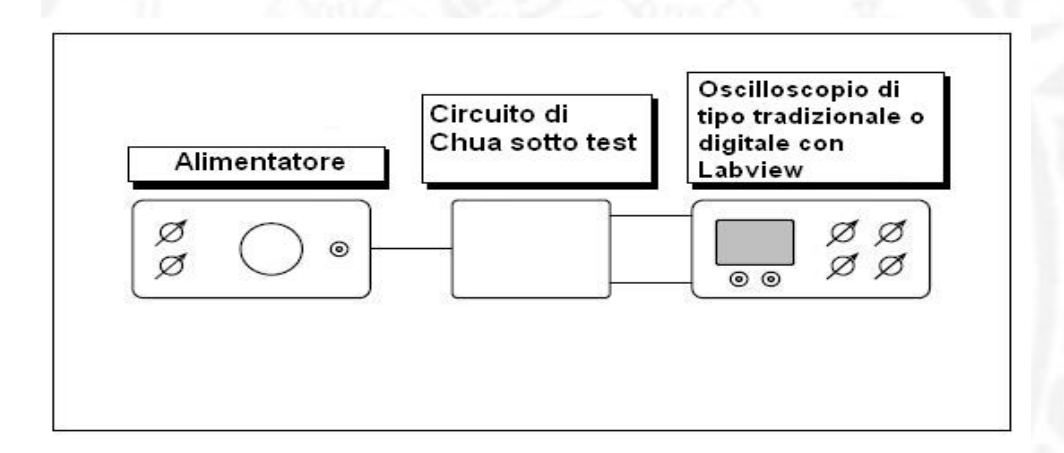

## Figura. 4.1 Il sistema usato nell'esperimento

Passiamo adesso ad introdurre i principali attori del nostro esperimento:

 **Il primo**, come già visto ampiamente nei capitoli precedenti, è sicuramente il nostro circuito di Chua, riprodotto nelle modalità già viste nel terzo capitolo.

 **Il secondo** strumento è un oscilloscopio che ci permette di acquisire e visualizzare su schermo il comportamento del circuito stesso.

Se in un primo momento, durante la realizzazione del circuito, ci poteva bastare l'acquisizione e la visualizzazione su oscilloscopi di tipi tradizionale, (noi ne abbiamo utilizzato due modelli il TDS 520C e il TDS 224), in un secondo momento ai fini dell'esperimento finale, ovvero alla remotizzazione via WEB, si è passati ad utilizzare un oscilloscopio di tipo digitale realizzato appositamente mediante applicativo LabVIEW.

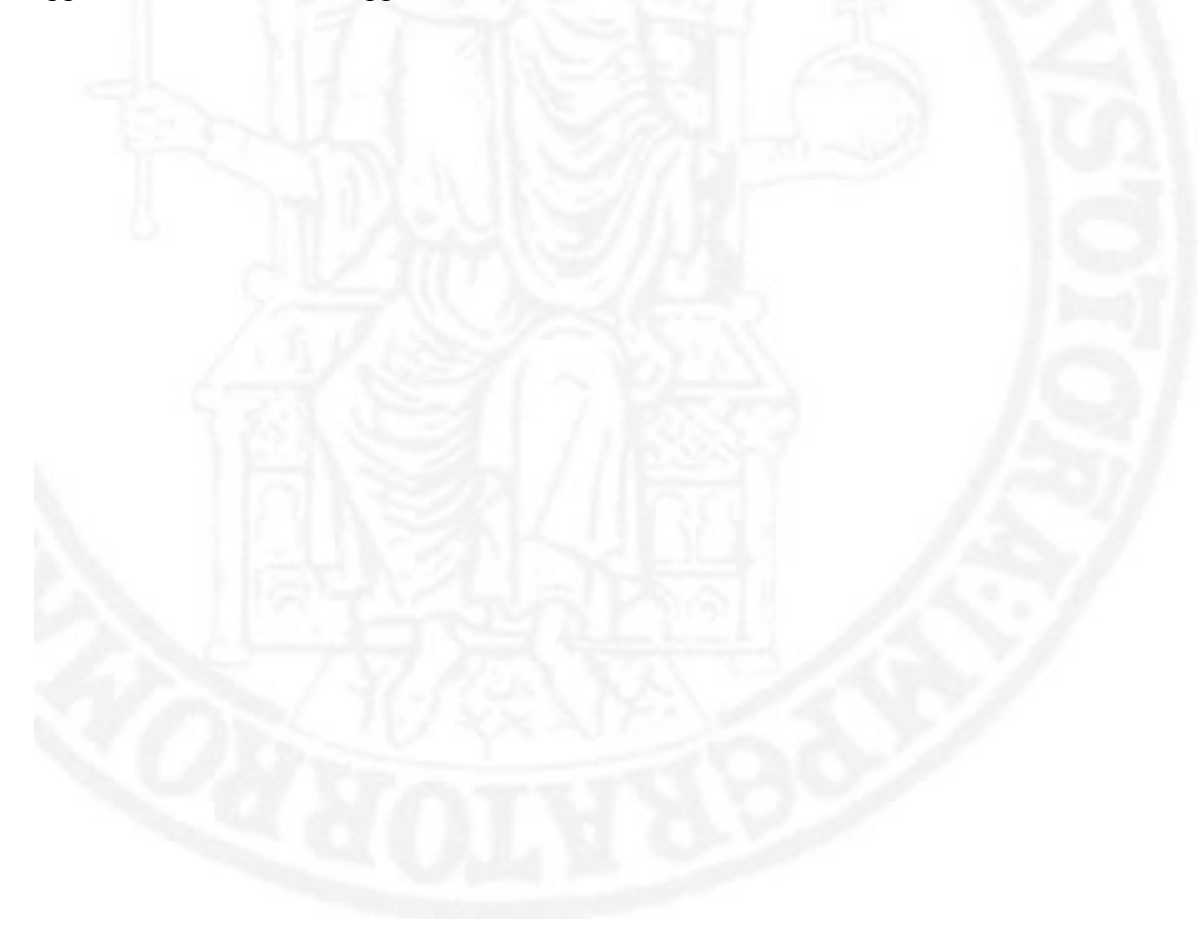

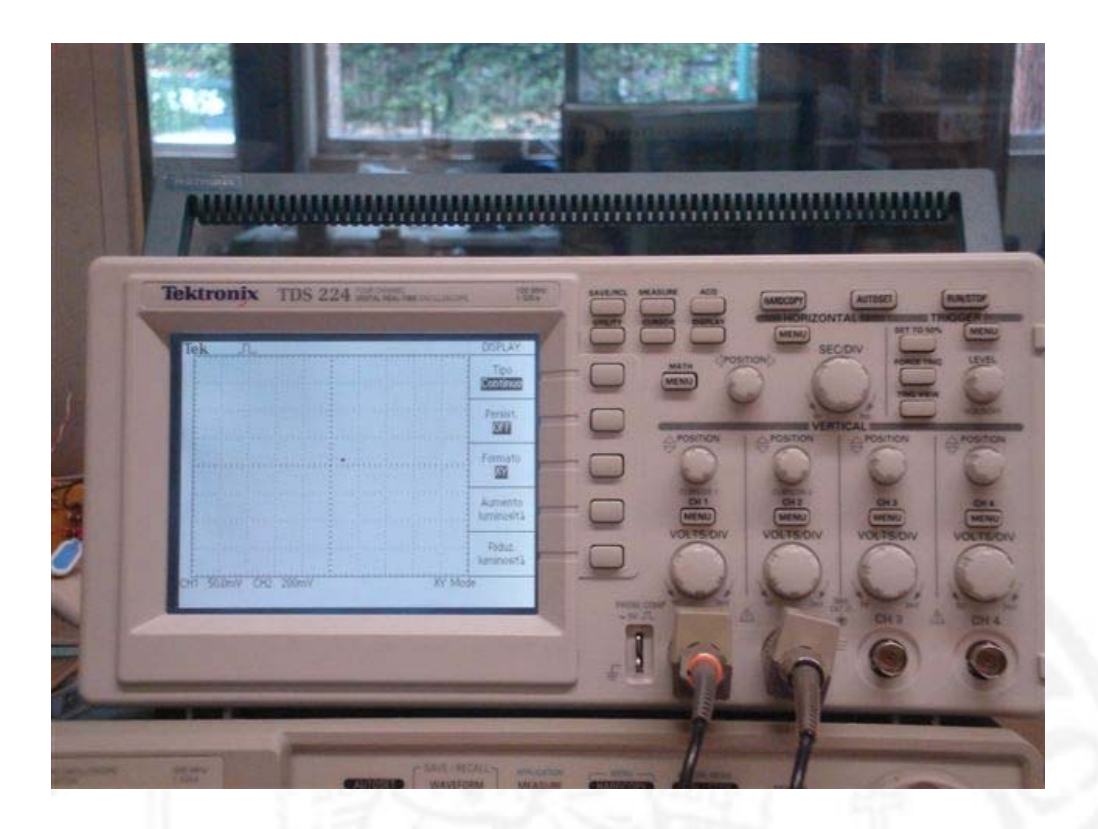

Figura. 4.2 Oscilloscopio tradizionale

# **4.4.2 L'oscilloscopio**

 L'oscilloscopio utilizzato è stato realizzato per un progetto precedente (rif. bibl. 4) utilizzando un PC portatile ed una scheda d'acquisizione analogica della National Instruments, il software di controllo necessario per il funzionamento della scheda d'acquisizione è stato sviluppato nel già citato LabVIEW in versione 7.1.

## **4.4.3 La Scheda di acquisizione**

 La scheda in questione, modello "NI-5102-PCI" (rif. bibl. 1 e 2), è una scheda della famiglia "High speed digitizers", di cui esiste anche una gemella "NI-5102-PCMCIA" che si collega ad un personal computer tramite l'interfaccia PCMCIA, normalmente presente su tutti i personal computer portatili.

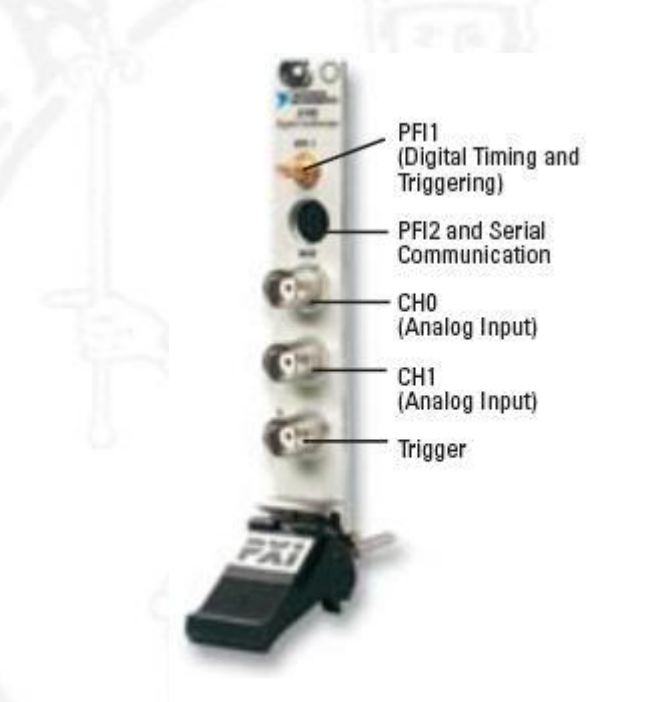

Figura. 4.3 Scheda d'acquisizione NI PCI-5102

 Entrambe sono in grado di acquisire ad una frequenza di campionamento massima pari a 20 MSample/s con risoluzione a 8 bit da due canali ed una banda passante analogica di 15 MHz. permettendo quindi di realizzare strumenti in grado di lavorare fino ad alcuni MHz senza grandi problemi.

 E' dotata, inoltre, di una memoria buffer di tipo FIFO in cui vengono temporaneamente immagazzinati i campioni acquisiti di ben 663000 bytes (questa peculiarità permette di registrare fenomeni transitori ad alta velocità di notevole lunghezza).

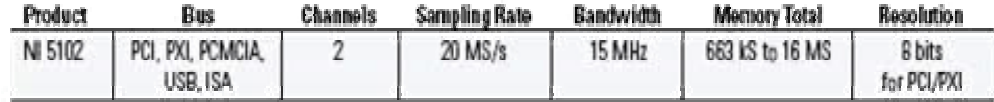

 La scheda presenta un range di tensione d'ingresso nominale di +/-5 Volt, è però dotata di un front-end analogico di amplificazione a guadagno programmabile che permette di adattare la sensibilità per ogni canale tra un minimo di +/- 50 mV ad un massimo di +/- 5 V.

 Portate meno sensibili si possono comunque ottenere usando sonde attenuate.

 Inoltre è disponibile un completo sottosistema programmabile di trigger sui due canali principali o su di un canale ausiliario dedicato, con tutte le funzionalità classiche del trigger degli oscilloscopi. Infatti è possibile scegliere il livello, il tipo di fronte, l'ingresso da usarsi come trigger.

 Nel caso dei canali principali il segnale per il trigger è prelevato a valle dell'amplificatore, nel caso del canale ausiliario non vi è interposto alcun amplificatore, quindi il segnale ha comunque un fondo scala pari a +/- 5 V.

 Con i driver della scheda della NI vengono forniti una applicazione di test che realizza un semplice oscilloscopio ed una serie di programmi d'esempio

sul funzionamento della scheda e sui passi di programma necessari per dialogarvi, che però non realizzano uno strumento completo.

 Si è dovuti quindi utilizzare, ai fini dimostrativi della tesi, una versione più completa dell'oscilloscopio secondo le nostre necessità. In una prima fase si è attinto da un lavoro riguardante la caoticità di un circuito RLD(rif. bibl. 4), circa uno strumento di tipo generale che fosse più completo e versatile possibile, in modo da poterlo utilizzare anche per altre applicazioni didattiche. In una fase successiva si è cercato di modificare tale strumento in maniera più dedicata possibile all'esperimento che ci accingiamo a mostrare, ma anche in una più completa automazione possibile .

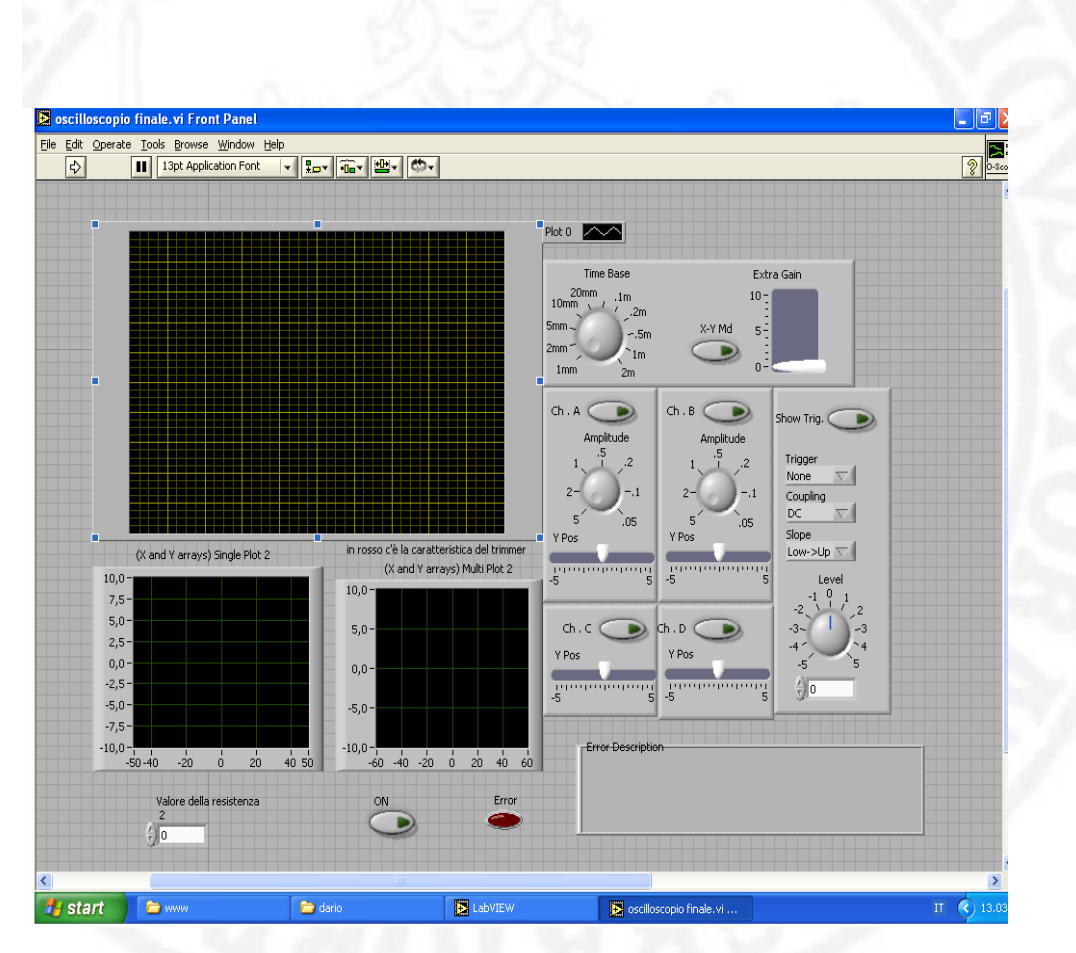

Figura. 4.4 L'oscilloscopio finale dell'esperimento

#### **4.4.4 La parte Software**

 L'interfaccia visuale è comunque piuttosto convenzionale e mostra sullo schermo del PC i controlli che usualmente si trovano sul pannello frontale di un oscilloscopio classico in modo da avere un funzionamento quanto più intuitivo possibile.

 Come tutte le applicazioni LabView l'oscilloscopio virtuale é composto da due parti fondamentali: il **pannello frontale** ed il **diagramma a blocchi** (rif. Cap. 4.1.1).

 Sul primo trovano posto i vari componenti grafici e serve ad organizzare l'interfaccia utente: il pulsante di stop, i pulsanti di attivazione dei 2+2 canali, la selezione dell'ampiezza verticale e della base dei tempi (che indirettamente fissa la frequenza di campionamento, della scheda) la configurazione del sistema di trigger ed infine il display dell'output dell'oscilloscopio.

 Questo `e stato realizzato con due pannelli grafici, uno per la modalità standard 2/4 tracce ed un altro per la visualizzazione in modalità X-Y, posizionati sovrapposti e che vengono selettivamente visualizzati secondo necessità mediante apposito pulsante presente in alto sull'interfaccia.

 Inoltre sono stati inseriti due grafici di tipo X-Y Graph (uno dei tipi di grafici presenti nel Labview che accettano in ingresso cluster formati da array numerici) all'interno del pannello frontale (con corrispondente struttura a blocchi).

 Il loro utilizzo è stato prezioso nel descrivere rispettivamente la pendenza della retta della caratteristica non lineare del Diodo di Chua (già esaminato nei capitoli precedenti), e della caratteristica del Trimmer.

 Durante il Run–Time, inoltre, mediante l'inserimento di un controllore digitale affianco ai due grafici, è possibile far variare il numero che identifica la pendenza all'interno di un range di valori positivi e negativi, e al tempo stesso vedere come cambia la stessa graficamente.

 Per ognuno degli oggetti sul pannello frontale è inserito automaticamente la LabVIEW una icona di riferimento nel diagramma a blocchi. Sul diagramma blocchi sono inoltre presenti le icone che si riferiscono alle funzionalità della scheda di acquisizione: inizializzazione della scheda, configurazione della modalità orizzontale e verticale della scheda, configurazione del trigger, attivazione dalla acquisizione, recupero dei dati della acquisizione e gestione degli eventuali errori verificatesi ed una serie di blocchi di elaborazione che fungono da interfaccia tra i vari elementi fondamentali.

 Il diagramma a blocchi specifica, come già chiarito precedentemente, l'interazione tra i vari componenti dello strumento virtuale, interconnettendo le icone dei vari elementi con linee che uniscono, secondo le necessità del flusso di informazioni, le uscite con le entrate dei vari blocchi.

 La parte più corposa della applicazione, invece, si trova all'interno del ciclo infinito che si ubica proprio all'interno del Block Diagram dove si è fatto un uso abbastanza intensivo di sub-VI per evitare l'eventuale esplosione grafica del diagramma a blocchi.

 Alcuni di questi sub-VI fanno parte del driver della scheda di acquisizione e si occupano di dialogare con i driver di basso livello della scheda, forniti dal produttore sotto forma di \*.dll di Windows.

 Altri sub-VI si occupano di convertire i parametri forniti dagli elementi sul pannello frontale nel formato accettato dagli altri elementi del diagramma a blocchi.

 Altri ancora provvedono ad elaborare numericamente i campioni ottenuti per poterli visualizzare al meglio.

 In ultimi analisi l'utilizzo di oscilloscopi digitali realizzati via software comporta sia vantaggi che svantaggi rispetto alle versioni analogiche.

Se ci accingiamo ad analizzare prima gli **svantaggi** troviamo:

- prima fra tutte la limitazione sull'ampiezza dei segnali in ingresso dovuto dalle limitazioni della scheda d'acquisizione, a cui però si può ovviare utilizzando sonde attenuate;
- la difficoltà di ottenere bassi tempi di hold-off (il tempo che intercorre tra due acquisizioni consecutive) del trigger poiché si alternano fasi di acquisizione, visualizzazione ed analisi dei dati con ritardi imprecisati;
- sfasamento tra segnale di trigger (asincrono con cui parte l'acquisizione) e segnale di clock (sincrono con il campionamento dei dati) con la conseguenza che acquisizioni successive di segnali

ripetitivi non saranno esattamente sovrapponibili in quanto appariranno più o meno traslate temporalmente.

Analizzando invece la controparte riguardante **i vantaggi**:

- Permette di acquisire i due canali contemporaneamente eliminando il principale difetto degli oscilloscopi analogici di dover visualizzare alternativamente le tracce dei due canali (quelle che sono chiamate modalità chopper ed alternate, che permettono di multiplexare il flusso dei dati dai due canali in maniera veloce o lenta);
- Poter implementare facilmente operazioni ausiliarie come l'autoscaling della sensibilità verticale, la visualizzazione di segnali ottenuti applicando operazioni matematiche ai segnali acquisiti (somma, differenza, ma anche integrazione o derivazione) o la misura di parametri del segnale come il periodo, la frequenza, la componente continua o il valore RMS.

## **4.5 La remotizzazione via web**

 L'idea stessa di poter usufruire di risorse in "remoto" nasce dal concetto chiave di non poterle utilizzare in "locale", ovvero di non essere presenti nel luogo ove queste hanno collocazione fisica.

 Oggigiorno l'avvento delle nuove tecnologie su reti telematiche, dell'utilizzo di Internet su scala globale, e la massiccia presenza dei Personal Computer nelle nostre case, ha permesso tutto ciò anche in maniera piuttosto semplice.

 Basti pensare come esempio che chiunque sia in possesso di un account di posta elettronica su un sito di un Provider (Libero, Tiscali, Alice) possa, con pochi "click" del mouse, accedere alla propria casella ed in questa maniera manovrare ordinare o cancellare il contenuto, proprio come se fosse nella cassetta della posta di casa!

 Ciò dimostra come sia facile interagire da "remoto" in molte altre situazioni "digitali" che si presentino ai nostri occhi, ed è testimonianza del fatto che un vastissimo numero di applicazioni (tra le quali fa capolino LabVIEW) basate su piattaforme Windows o Macintosh stiano sviluppando in maniera via via crescente questa funzionalità.

## **4.5.1 Il nostro esperimento in rete**

 Man mano che si procedeva nell'esperimento sull'ormai ben noto circuito di Chua, ci si è resi conto di come siano stati laboriosi e piuttosto lunghi tutti i passaggi che si è dovuto compiere nell'arrivare fino alla fine.

 Per tale motivo si è pensato di realizzare un sito web a carattere espletivo facilmente raggiungibile da chiunque in possesso di accesso ad Internet, nell'ambito universitario e non, sia interessato a visionare ciò che è stato fatto (rif. bibl. 25).

 Si è attinto dunque, nel realizzarlo, ad una logica " step by step" ovvero "passo a passo", dove per gradi, per un totale di sei livelli, dalla Home Page si arriva fino ad utilizzare l'interfaccia che garantisce il controllo remoto dell'esperimento.

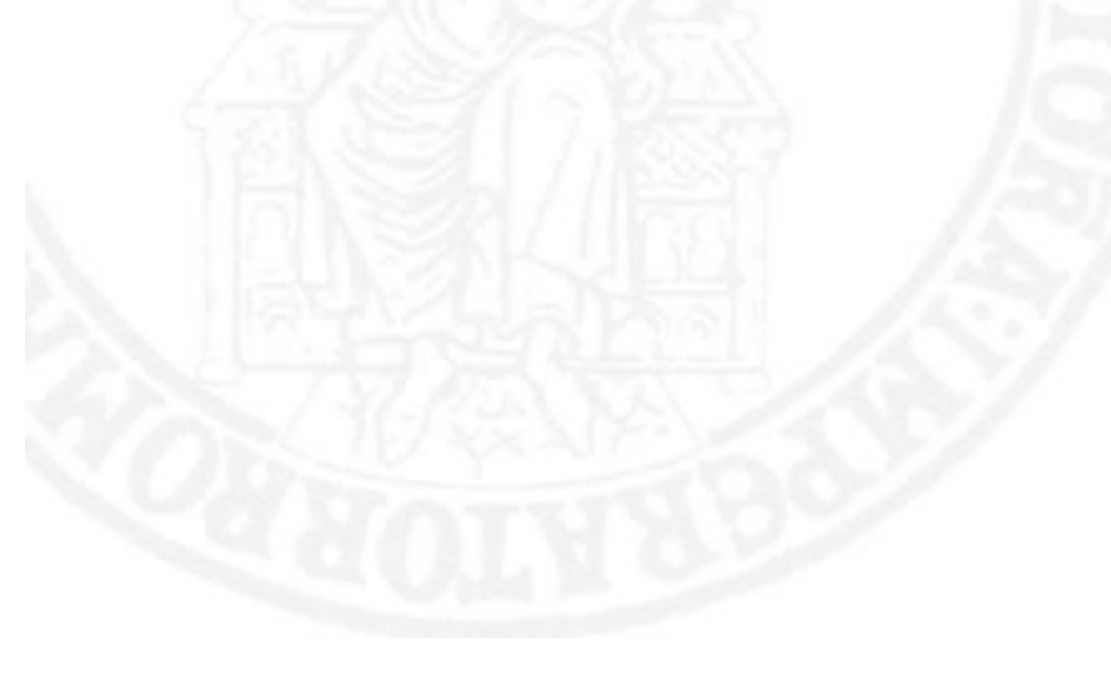

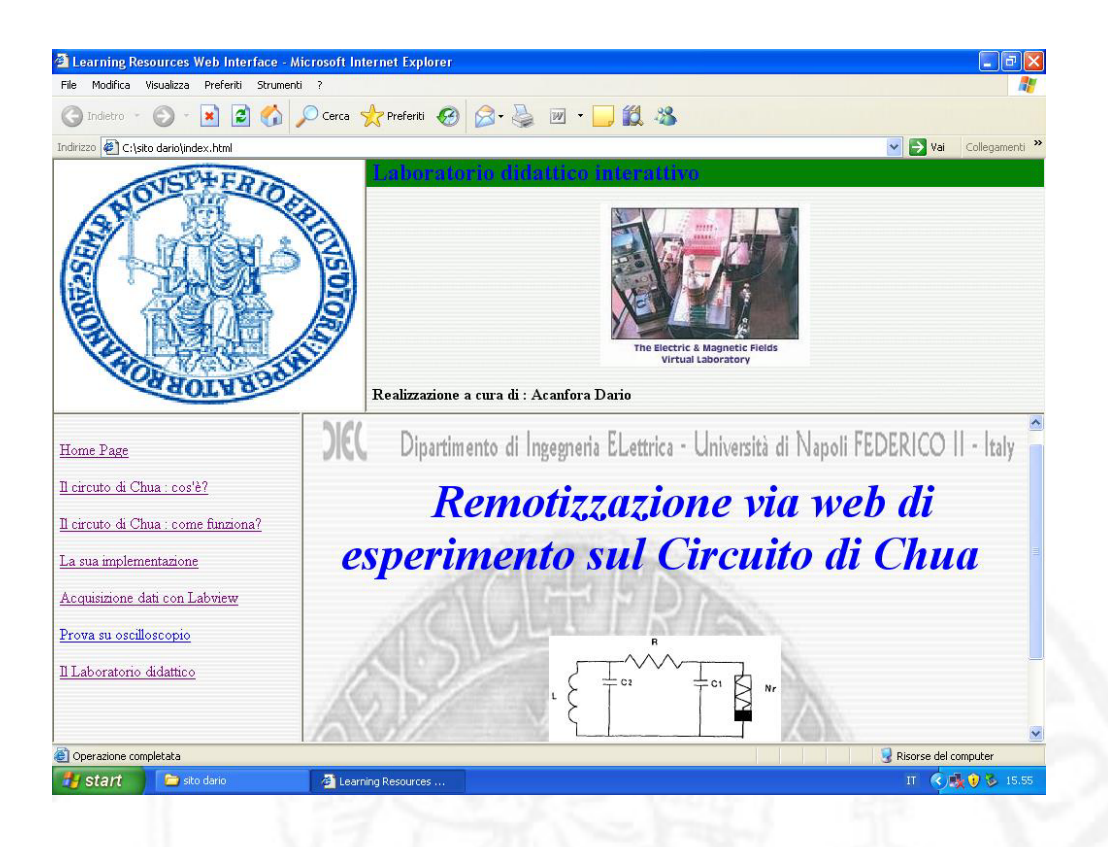

Figura. 4.5 La Home Page del sito in costruzione

 Il sito,salvato successivamente su di un server del dipartimento, è raggiungibile dal portale di elettrotecnica all'indirizzo:

**www.elettrotecnica.unina.it** 

## **4.5.2 L'interfaccia grafica remota per il controllo**

 Come già accennato sopra, il passaggio finale dell'esperimento remoto, presente sul web, corrisponde con un interfaccia grafica di una pagina.

 Questa garantisce il controllo da remoto, e rappresenta la schermata LabVIEW vera e propria dalla quale è possibile il controllo di pulsanti e indicatori.

 La tipologia e la disposizione di questi ultimi all'interno di questa pagina è del tutto simile a quella già vista e descritta nel capitolo 4.6 relativo allo sviluppo della parte software.

È molto interessante, invece, capire come questa pagina sia stata realizzata.

 Tra le peculiarità del linguaggio LabVIEW esiste anche un "Tool di pubblicazione grafica via web", che attraverso pochi passaggi permette di realizzare il tutto.

 Questa funzionalità, presente a partire dalle ultime versioni, è stata integrata insieme ad altre di maggiore utilizzo più tipiche del software stesso.

 Si parte dalla finestra in cui apriamo il singolo file \*.vi, e selezionando dal "menù a tendina" il tasto Tool si clicca su "**Web publishing tool**" (così come si vede nelle figure sottostanti).

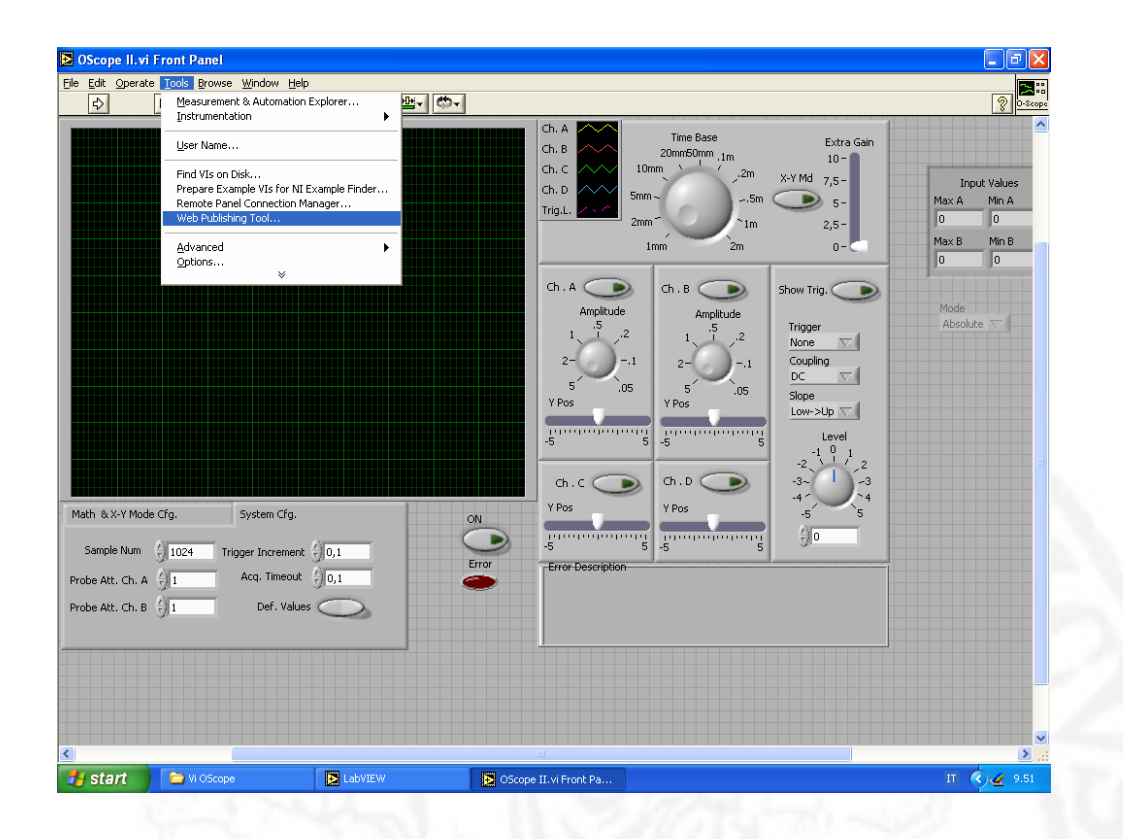

Figura. 4.6 Selezione del tool per la pubblicazione web

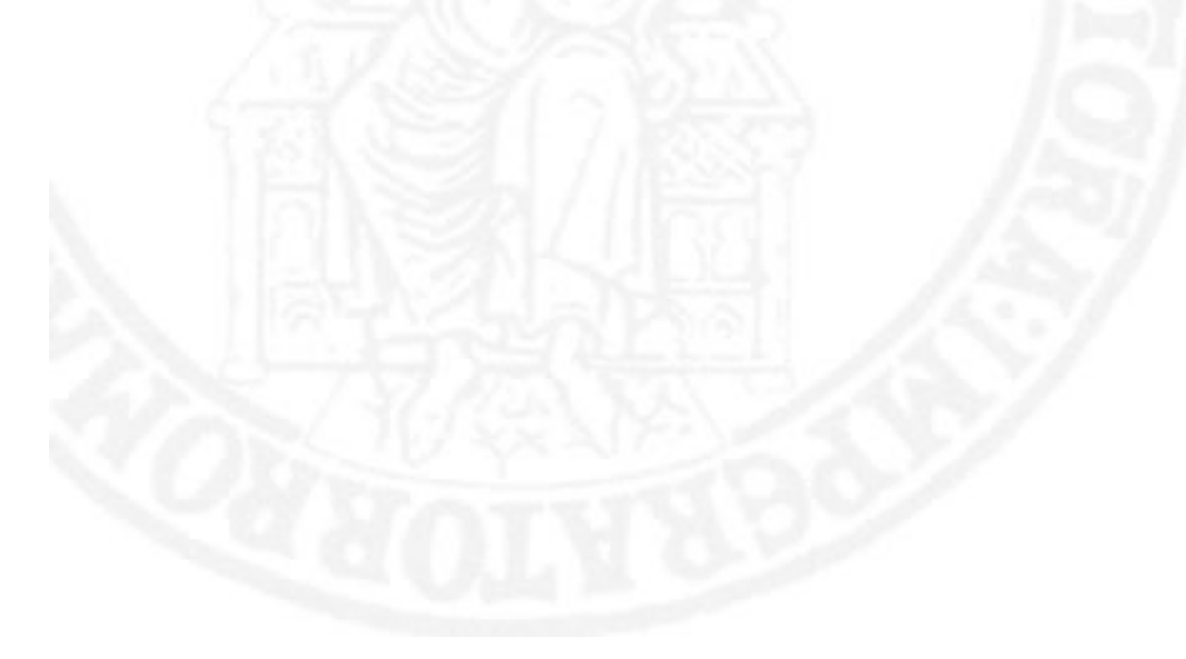

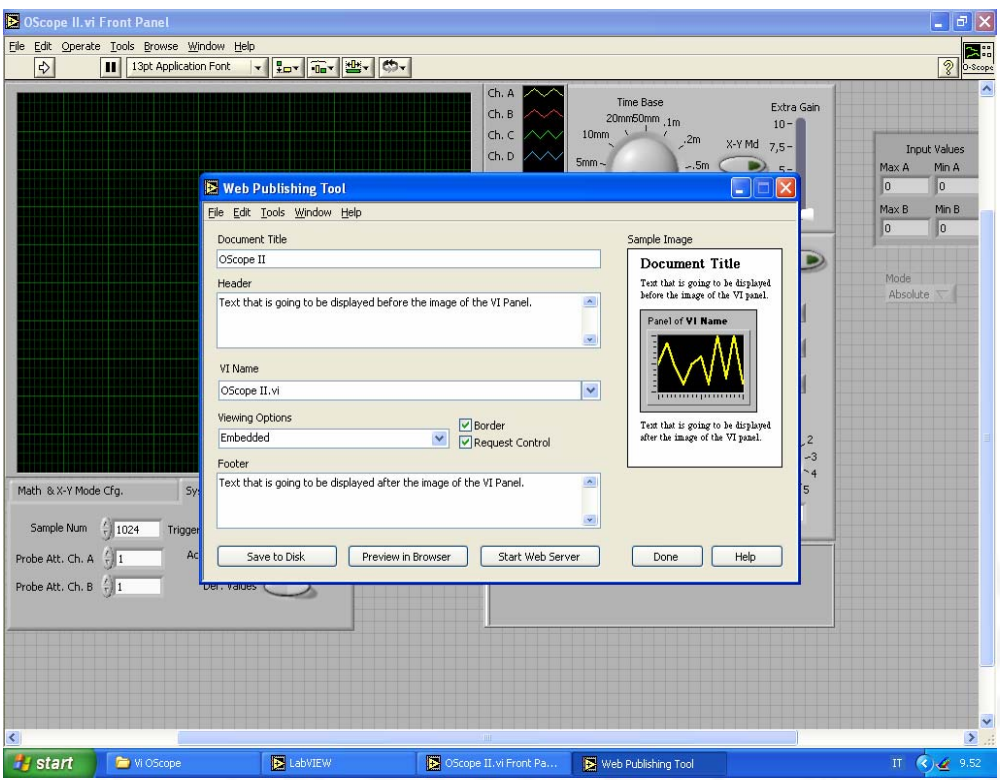

Figura. 4.7 Finestra di dialogo del tool

 Alla comparsa della finestra (come in foto) si ha accesso a tutte le opzioni che si vogliono impostare per la remotizzazione.

Tra queste si possono settare :

- Il nome della pagina (il documento che verrà salvato sull'hard disk della macchina server) ;
- Un "header" con possibili spiegazioni ;
- Il nome del file con estensione \*.vi ;
- Un "footer" cioè possibili conclusioni a piè di pagina ;
- Le opzioni di visualizzazione e del controllo remoto da passare alla macchina client (ovvero al possibile fruitore delle informazioni del sito).

 A questo punto in fondo alla finestra compaiono tre pulsanti attraverso i quali è possibile salvare la pagina in un file in formato \*.html sul disco fisso in una cartella condivisa predefinita da LabVIEW, visionare una sua anteprima attraverso il browser di navigazione installato (Internet Explorer, Opera, Mozilla,ecc..), e far partire il tutto come se fosse un Web Server.

 Come si è visto la procedura è abbastanza semplice ed automatizzata, ed è stata utilizzata anche nella versione finale per la pagina a cui il sito fa riferimento.

#### Naturalmente *tutti i passaggi sopra elencati sono solo a scopo descrittivo*.

 Infatti chiunque voglia accedere al sito e alla pagina in questione non avrà bisogno di conoscerne tale realizzazione, ma avendo già installato sul suo computer il software LabVIEW, una volta ciccato sul link di riferimento, scaricherà in automatico le librerie necessarie al controllo remoto dal sito della National Instrument, e potrà accedere all'esperimento stesso senza altre preoccupazioni (proprie purtroppo di chi invece ne testa il funzionamento per ore!).

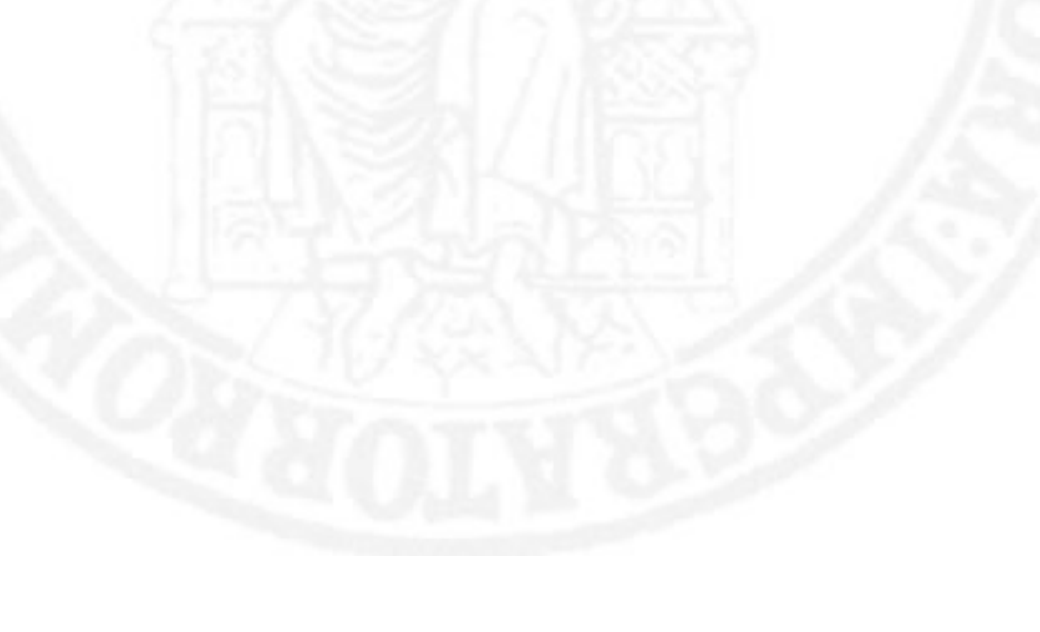

# **BIBLIOGRAFIA**

#### [1] www.ni.com;

[2] National Instruments. NI5102 reference manual;

[3] National Instruments. Labview reference manual ;

[4] Ing. Marco Colandrea. Realizzazione di un dimostratore didattico per circuiti caotici (Tesi di Laurea) ;

[5] G. Setti. Teoria e applicazioni di circuiti elettronici a dinamica complessa (Tesi di dottorato) ;

[6] R. Fiorenza D. Greco. Lezioni di analisi matematica ;

[7] M. Hasler, J. Neyrinck. Nonlinear Circuits. Artech House, 1986;

[8] M. Marek, I. Schreiber. Chaotic Behaviour of Deterministic Dissipative Systems ;

[9] Millman & Halkias. Microelettronica ;

[10] J.M. Cruz and L. O. Chua. An IC chip of Chua's circuit. IEEE Transactions on Circuit and Systems - II, CAS-40:614-625,1993 ;

[11] T.S. Parker and L.O. Chua. Chaos: A Tutorial for Engineers. Proceedings of the IEEE,Proc.-75:982-1008,1987 ;

[12] M.J. Hasler. Electrical Circuits with Chaotic Behavior. Proceedings of the IEEE,Proc.-75:1009-1021,1987 ;

[13] M.P. Kennedy. Three Steps to Chaos - Part 1: Evolution. IEEE Transactions on Circuit and Systems - I, CAS-40:640-656,1993 ;

[14] M.P. Kennedy. Three Steps to Chaos - Part 2 : A Chua Circuit Primer.

IEEE Transactions on Circuit and Systems - I, CAS-40:657-674,1993 ;

[15] A. Azzouz, R. Duhr and M. Hasler. Transition to Chaos in a Simple Nonlinear Circuit Driven by a Sinusoidal Voltahge Source. IEEE Transactions on Circuit and Systems, CAS-30:913-915,1983 ;

[16] D.C. Hammil. Learning About Chaotic Circuits with SPICE. IEEE Transactions on Education, E-36:28-35,1993 ;

[17] D.J Jefferies, J.H.B Deane e G.G.Johnstone: "An introduction to Chaos" Electron.&Commun. Engineering journal may/june 1989.

[18] G. Sarafian and B.Z. Kaplan. Is the Colpitts Oscillator a Relative of Chua's Circuit? IEEE Transaction on Circuits and Systems -I, CAS-42:373- 376,1995 ;

 [19] M.P. Kennedy. On the Relationship Between the Chaotic Colpitts Oscillator and Chua's Oscillator. IEEE Transaction on Circuits and Systems -I, CAS-42:376-379,1995 ;

[20] M.P. Kennedy and L.O. Chua. Van der Pol and Chaos. IEEE Transaction on Circuits and Systems, CAS-33:974-980,1986 ;

[21] L.O. Chua and R.N. Madan. Sights and Sounds of Chaos. IEEE Circuits and Devices Magazine 3-13,1988 ;

[22] D. Smith. Scienza in casa - Come generare il caos. Le Scienze n. 283:96-98,1992 ;

[23] L.O. Chua, M. Hasler, J. Neirynck and P. Verburgh. Dynamics of a Piecewise-Linear Resonant Circuit. IEEE Transaction on Circuits and Systems, CAS-29:535-547,1982 ;

[24] H. Dedieu, M.P. Kenedy and M. Hasler. Chaos Shift Keying:

Modulation and Demodulation of a Chaotic Carrier Using Selfsyncronizing Chua's Circuits. IEEE Transaction on Circuits ans Systems,CAS-40:634- 642,1993 ;

[25] A. Greco. Un Laboratorio virtuale basato su MatLab per lo studio di circuiti non lineari. (Tesi di Laurea) ;

[26] M. Barbati. Dinamiche complesse in convertitori di potenza DC-DC.(Tesi di Laurea);

[27] S. V. Gonchenko, L. P. Shil'nikov, and D. V. Turaev, "On models with nonrough Poincari homoclinic curves." Phys. D*,* vol. 62, pp. 1-14, 1993.

[28] L. 0. Chua, "Global unfolding of Chua's circuit," IEICE Trans. Fundamentals Electron. Commun. Comput. Sci.*,* vol. E76, pp. A704 A734,1993.

[29] L**.** 0. Chua, M. Komuro, and T. Matsumoto, "The double scroll family, Parts I and II,**"** IEEE Trans. Circuits Syst.*.,* vol. 33, no. 1, pp. 1073-1118, 1986.

[30] L. 0. Chua, "The genesis of Chua's circuit," Archiu fur Elektronik und Ubertragungstechnik*,* vol. 46, no. 4, pp. 250-257*,* 1992.

[31] Hilborn R.C, Chaos and Nonlinear Dynamics*,* New York Oxford University Press 1994.
[32] M.Bertocco, Introduzione a LabVIEW, Università di Padova Facoltà di Ingegneria.

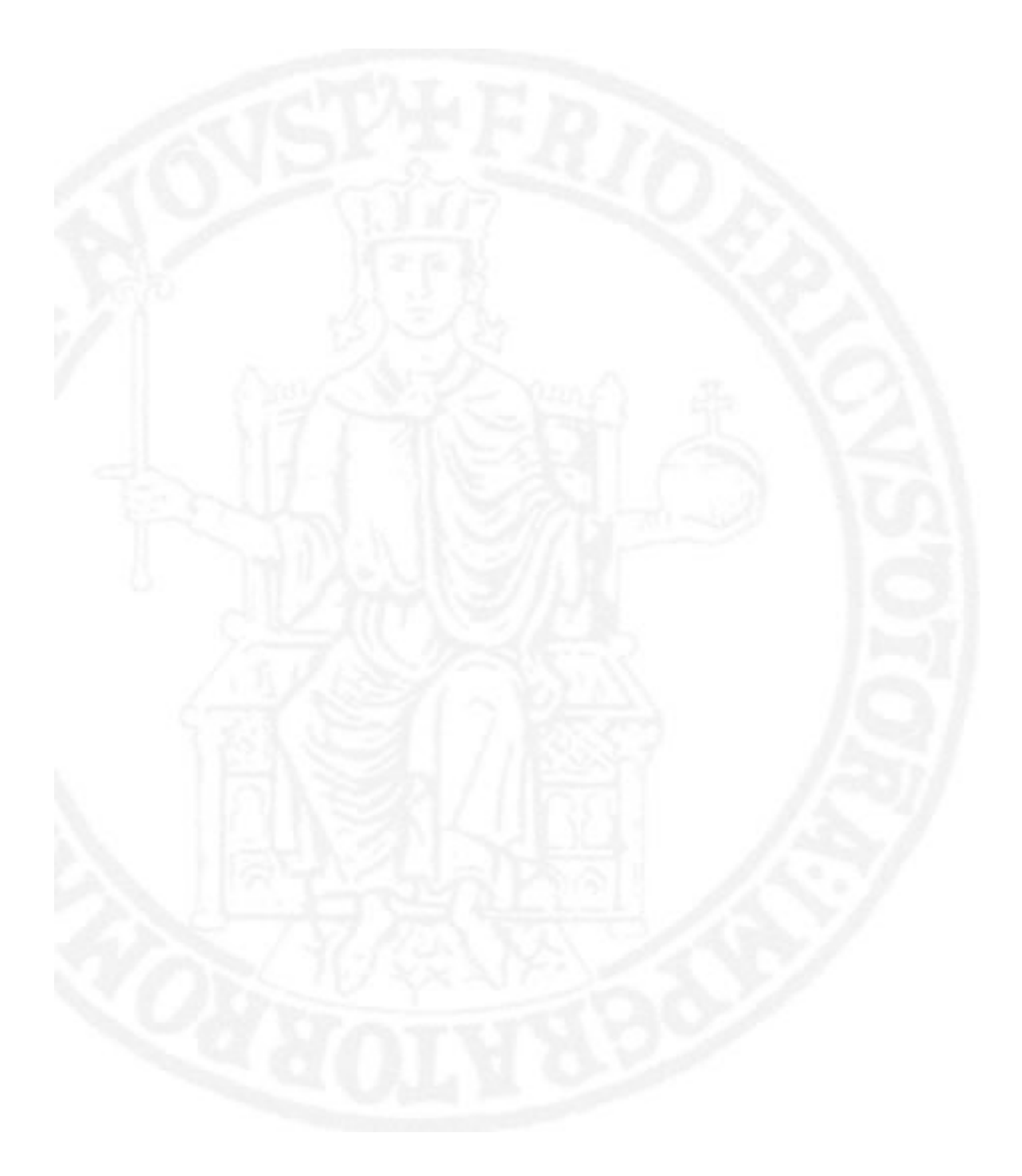